# **使用說明書**

# *IPM* **無刷直流馬達及 BL 系列驅動器**

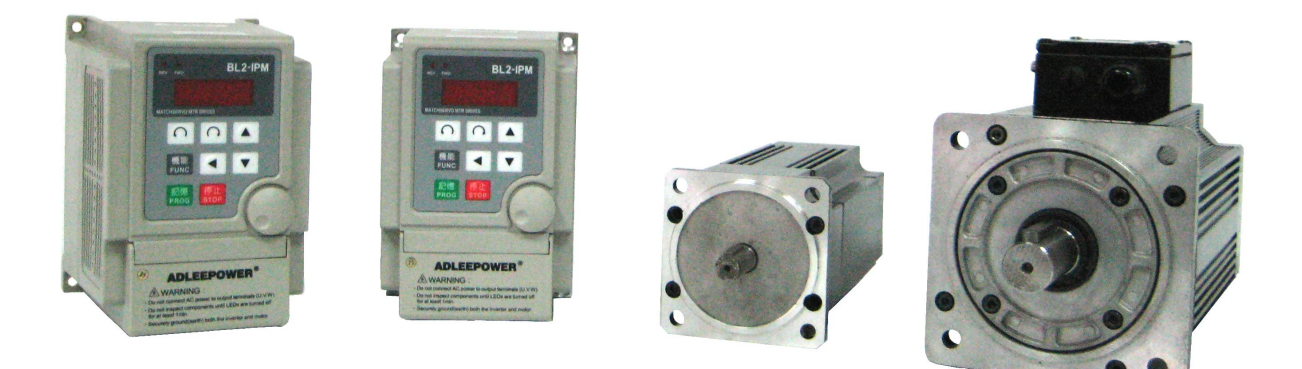

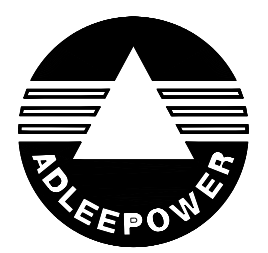

**感謝使用愛德利公司 I P M 無刷直流馬達及 B L 系 列驅動器 。 在安裝機器之前,請詳細閱讀本操作手冊。 以期發揮最佳性能並維護安全。**

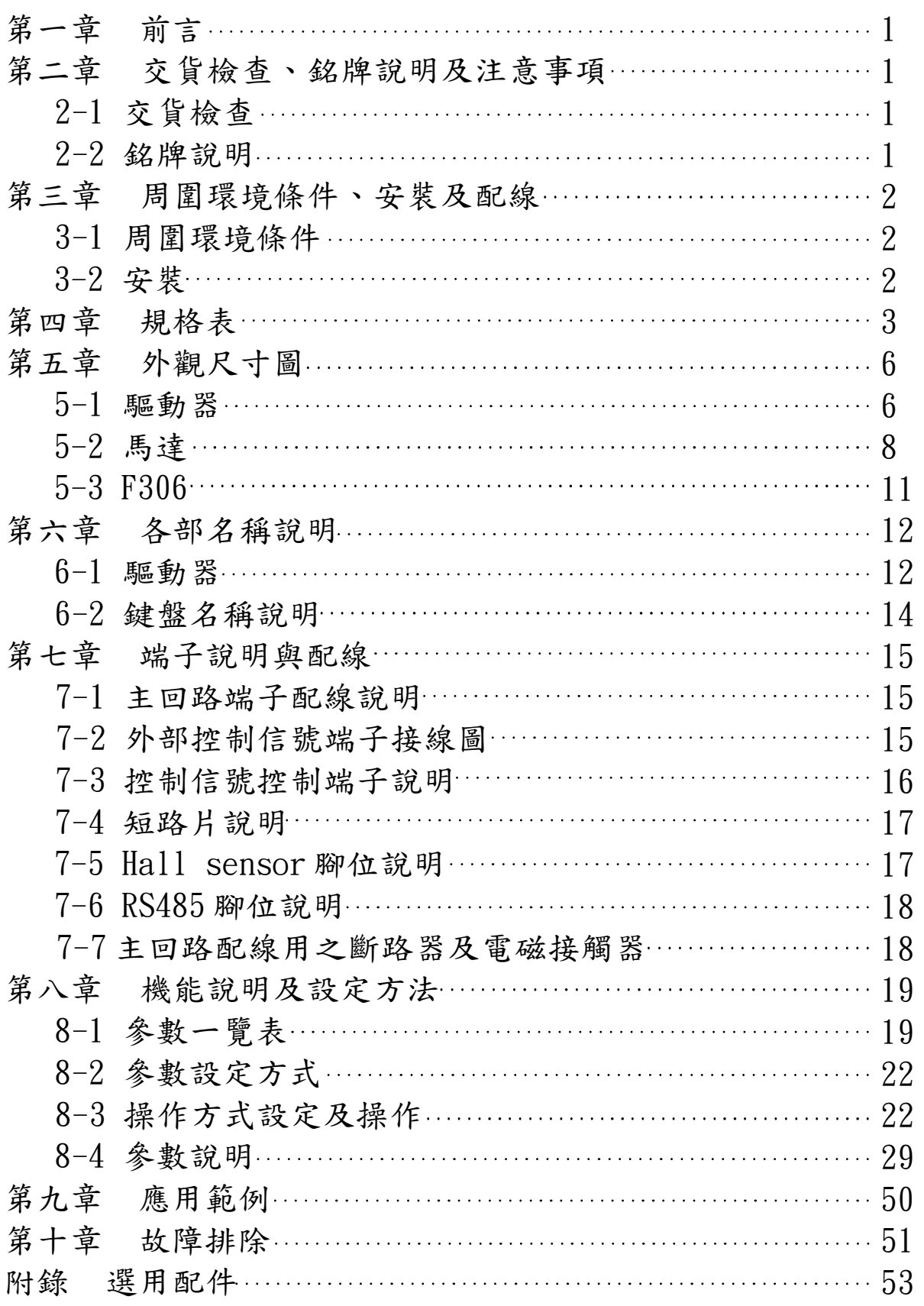

 **目 錄**

#### 第一章 前言

感謝您採用愛德利高性能、高效率、高扭力之無刷直流馬達AM系列產品。無刷直流馬達 使用高磁能積之NdFeB磁石,驅動器則使用最新微電腦控制技術製作而成。本說明書提 供使用者安裝、儲存、正確使用方法,並請妥善保存本說明書作為日後檢修之參考。 第二章 交貨檢查、銘牌說明及注意事項

2-1 交貨檢查:每部AM無刷直流馬達及驅動器在出廠前,均經過嚴格之品管,並做強化 之防撞包裝處理,客戶在拆箱後請檢查下列項目:

- (1) 是否有無刷直流馬達及驅動器和其他選項配件。
- (2) 確認規格與訂購是否相符合。
- (3) 有無明顯之損傷。
- 如有產品與所訂之規格不符或異常請洽供應商。
- 2-2 銘牌說明

馬達銘牌

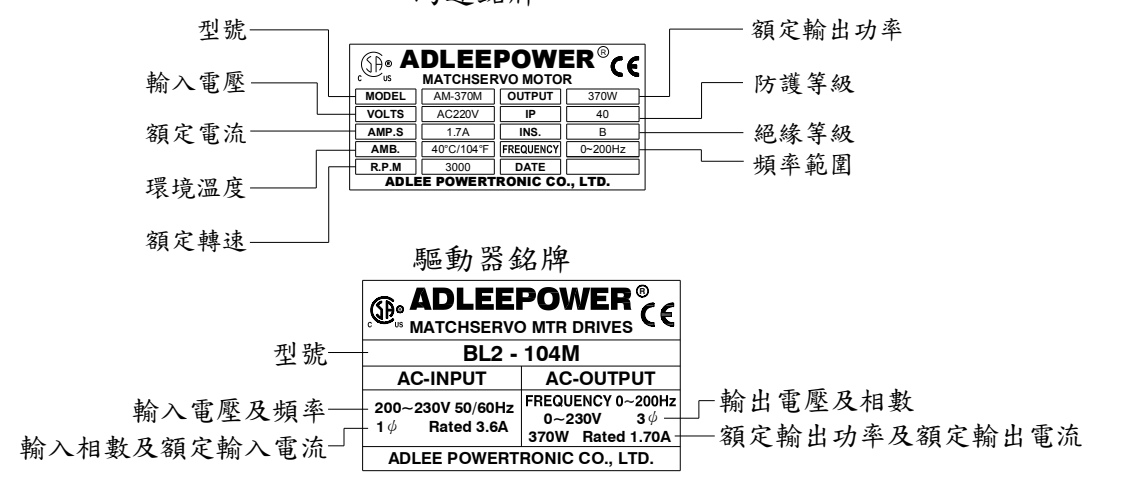

馬達

驅動器

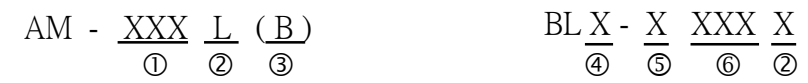

- :額定功率:例如 370表示 370W。
- :額定轉速:L:2000RPM 、 M:3000RPM 、 H:6000RPM 、 HX:9999RPM
- ③ :有B:含電磁剎車。
- ④ :額定電壓:2:220V 、4:380/440V
- :1:單相電源輸入、 3:三相電源輸入
- $\circledcirc$  : 01 : 0.1KW  $\cdot$  02 : 0.2KW  $\cdot$  04 : 0.4KW  $\cdot$  07 : 0.75KW  $\cdot$ 
	- $15:1.5$ KW  $\cdot$  22:2.2KW

#### $\bigwedge$ 注意

.實施配線或拆卸配線時,務必關閉電源。切斷電源後,在電源指示燈未熄滅前, 表示驅動器內仍有高壓電十分危險,請勿觸摸內部電路及零件。

- .驅動器內部之電子元件對靜電特別敏感,因此不可將異物置入驅動器內部或觸摸 主電路板。
- .驅動器 請務必接地。
- .請勿將AC三相電源直接接到馬達或驅動器U.V.W端子。
- .馬達過溫保護時,請勿觸摸本體,可能導致燙傷。

註:馬達及驅動器 370W 以下有 CSA 認證。

#### 第三章 周圍環境條件、安裝及配線

#### 3-1 周圍環境條件

運轉時:

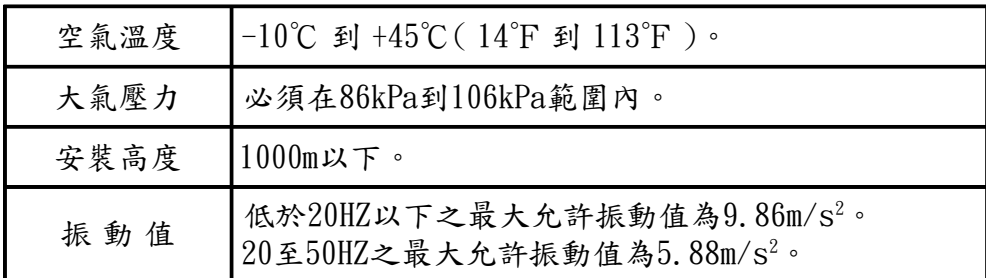

儲存時:

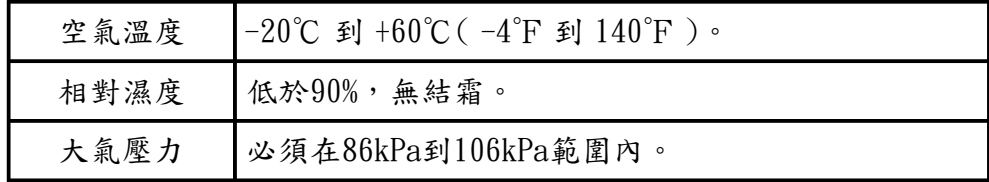

運送時:

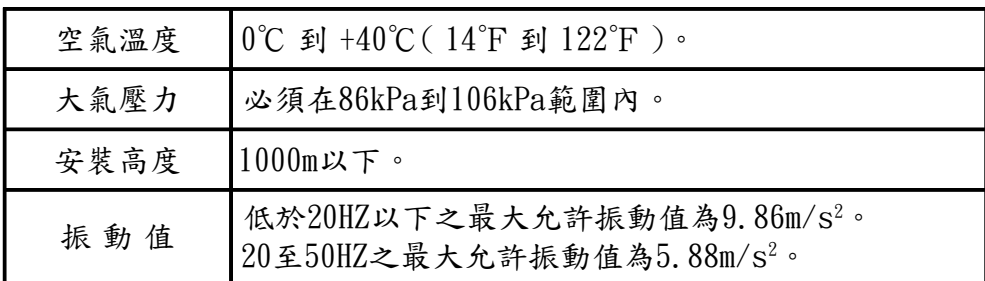

#### 3-2 安裝

 正確的安裝無刷直流馬達及驅動器大大地延長其使用壽命。當選擇安裝地點時,請 務必遵守以下所列之預防措施:

- **.**勿將無刷直流馬達及驅動器安裝於放射性的電熱元件旁或暴露於陽光直射下。
- **.**勿將無刷直流馬達及驅動器安裝於溫濕度高、振動大、有腐蝕性氣/液體或漂浮性 塵埃及金屬微粒之場所。
- **.**無刷直流馬達及驅動器運轉時會產生熱。因無刷直流馬達及驅動器以自然風冷的 方式散熱,上下左右相鄰的物品和檔板(牆)必須與無刷直流馬達及驅動器保持足 夠的空間。如下圖所示:

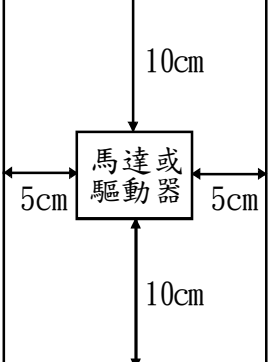

第四章 規格表

| プロキ ルロハ            |                                                                                                    |                      |                                      |                           |                   |             |                   |
|--------------------|----------------------------------------------------------------------------------------------------|----------------------|--------------------------------------|---------------------------|-------------------|-------------|-------------------|
| 額定功率<br>W          | 60                                                                                                    | 90                   | 120                                  | 180                       | 250               |             | 370               |
| 馬達型號               | $AM-60$<br>L/M                                                                                                    | $AM-90$<br>L/M/H     | $AM-120$<br>L/M/H                    | $AM-180$<br>L/M/H         | $AM-250$<br>L/M/H |             | $AM-370$<br>L/M/H |
| 驅動器型號              | $BL2-101$                                                                                                    | BL2-101              | $BL2-102$                            | $BL2-102$                 | $BL2-104$         |             | BL2-104           |
| 輸入電壓               |                                                                                                    |                      |                                      | $220V + 10\%/1 \phi$      |                   |             |                   |
| 輸入電源頻率<br>HZ       | 50/60                                                                                                    |                      |                                      |                           |                   |             |                   |
| 額定輸入電源電流 A         | 0.7                                                                                                    | 1.1                  | 1.5                                  | 2.1                       | 2.9               |             | 3.6               |
| 馬達相數               |                                                                                                    |                      |                                      | $3\phi$                   |                   |             |                   |
| 額定轉矩<br>$kg$ -cm   | 2.9/2.0                                                                                                    | 4.4/2.9/1.5          | 5.8/3.9/2.0                          | 8.8/5.8/2.9               | 12.0/8.1/4.0      |             | 18.0/12.0/6.0     |
| 額定轉速<br><b>RPM</b> |                                                                                                    |                      |                                      | $L/M/H$ : 2000/3000/6000  |                   |             |                   |
| 最高效率<br>%          | > 80                                                                                                    | > 80                 | > 80                                 | > 80                      | > 80              |             | > 80              |
| W<br>最大輸出          | 180                                                                                                    | 220                  | 280                                  | 330                       | 450               |             | 600               |
| 最大轉矩<br>$kg$ -cm   | 12/6                                                                                                    | 15/9/5.5             | 18/12/8                              | 27/18/10.5                | 36/24/13          |             | 54/36/20          |
| <b>RPM</b><br>調速範圍 |                                                                                                    |                      | $L: 150 - 2000$                      | $M: 150~3000$ H: 300~6000 |                   |             |                   |
| 加減速時間              | $0.1 - 600.0$ 秒                                                                                                    |                      |                                      |                           |                   |             |                   |
| 速度變動率對負荷           | 土1%以下(0~額定轉矩在額定轉速時)                                                                                                  |                      |                                      |                           |                   |             |                   |
| 速度變動率對電壓           | ±1%以下(電源電壓土10%,在額定轉速無負載)                                                                                             |                      |                                      |                           |                   |             |                   |
| 速度變動率對溫度           | +1%以下(-10~45℃,在額定轉速無負載)                                                                                              |                      |                                      |                           |                   |             |                   |
| 馬達絕緣等級/工作溫度        |                                                                                                    |                      |                                      | ※ B 種(130℃) / Max. 100℃   |                   |             |                   |
| 控制方式               |                                                                                                    |                      |                                      | 矩形波PWM方式                  |                   |             |                   |
| 速度控制指令             | 下列任選一種:<br>1. 內部速度設定器<br>$2.$ 外部速度設定器 $(2K\Omega)$ 以上<br>3. 直流電壓控制(0~5VDC)(0~10VDC)(4~20mA)<br>4. RS485              |                      |                                      |                           |                   |             |                   |
| 操作                 | 3. 通訊: RS485                                                                                                    | 1. 面板: CW、CCW、STOP按鍵 | 2. 端子:光耦合器轉入方式輸入阻抗2. 2KΩ/CF、CW、CCW共通 |                           |                   |             |                   |
| 端子輸出信號             | 開集極輸出,外接電壓(48VDC,10mA以下)<br>SPEED OUT、Fault Relay輸出A/B接點                                                             |                      |                                      |                           |                   |             |                   |
| 保護功能               | 下列保護功能動作時,ALARM信號輸出、馬達停止。<br>· 過負荷保護功能:馬達過溫度保護。<br>。過熱保護功能:驅動器內部過熱自我保護。<br>, 欠相保護:因電纜斷線等,從馬達發出的回授信號發生異常時。<br>相間短路保護。 |                      |                                      |                           |                   |             |                   |
| 馬達防護等級             | IP40                                                                                                    |                      |                                      |                           |                   |             |                   |
| 馬達尺寸               | 1                                                                                                    | 1                    | $\overline{2}$                       | $\mathbf{3}$              | 4                 | 5           | 4(M/H)            |
| BL系列驅動器尺寸          | 10                                                                                                    | 10                   | 10                                   | 10                        | 10                | 10          |                   |
| 馬達重量AM<br>kg       | 2.1/2.1                                                                                                    | 2, 4/2, 4/2, 4       | 2.6/2.5/2.5                          | 2, 9/2, 7/2, 7            | 4.0/3.8/3.7       | 4.5/4.0/4.0 |                   |
|                    |                                                                                                    |                      |                                      |                           |                   |             |                   |

※漆包線為 F 級絕緣。

※ AM-60~370 可提供標準24VDC 電磁煞車(選配), 煞車扭力25Kg-cm(21.6in-1b), BL 系列驅動器可提供電源直接控制(選配)。

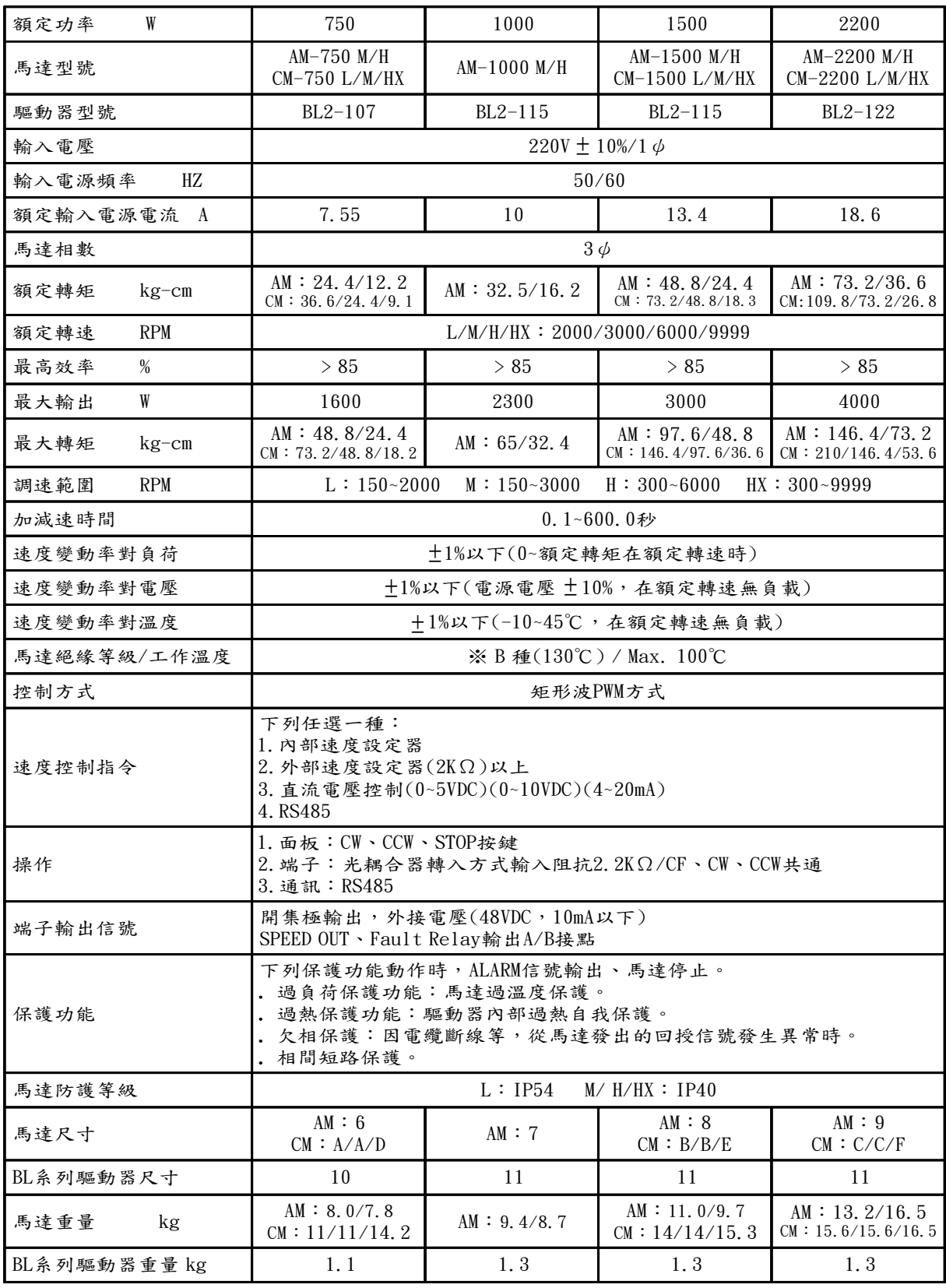

※ 漆包線為 F 級絕緣。

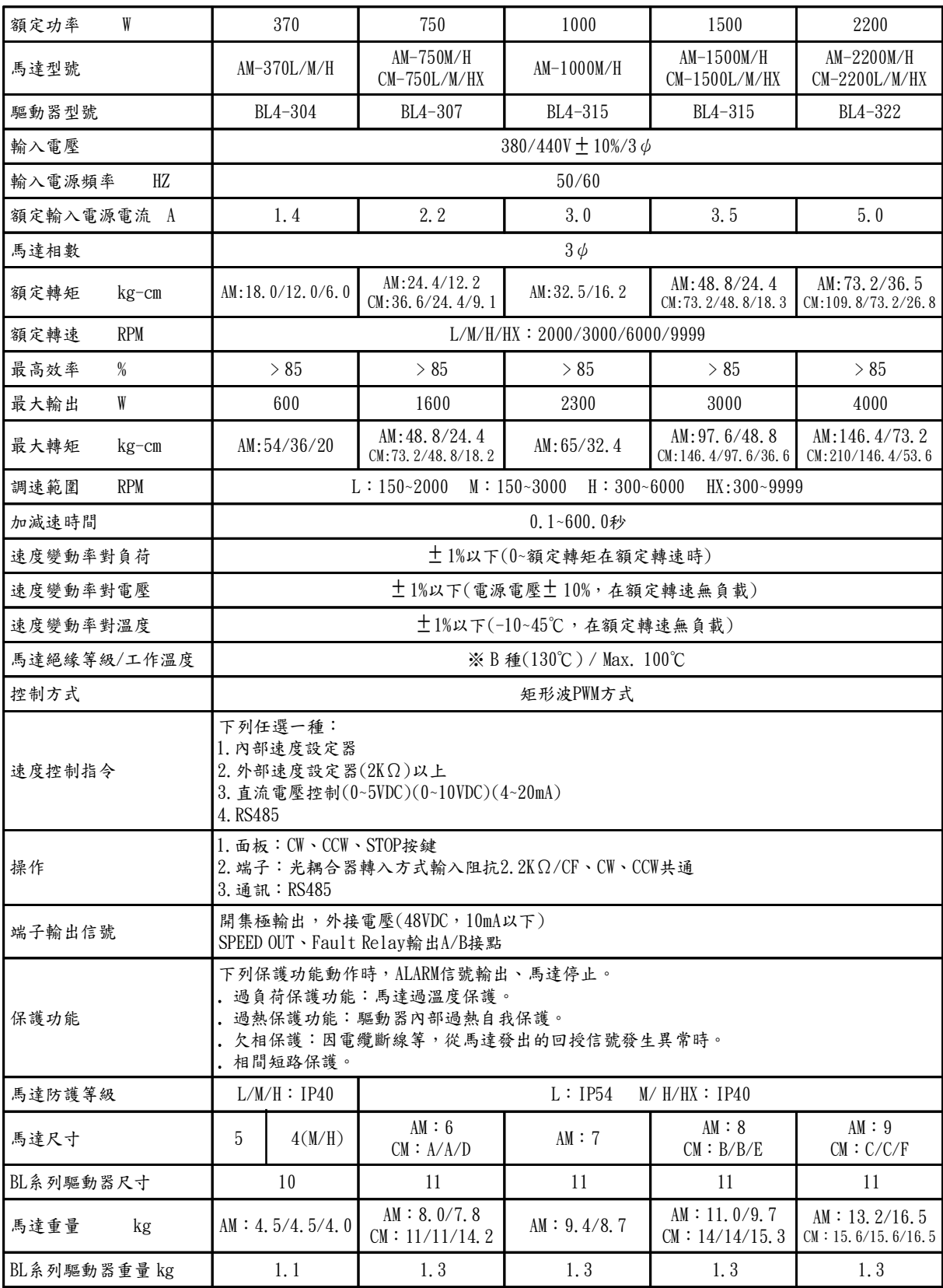

第五章 外觀尺寸圖

5-1 驅動器

適用型號 BL2-101~107 、 BL4-304

單位:mm

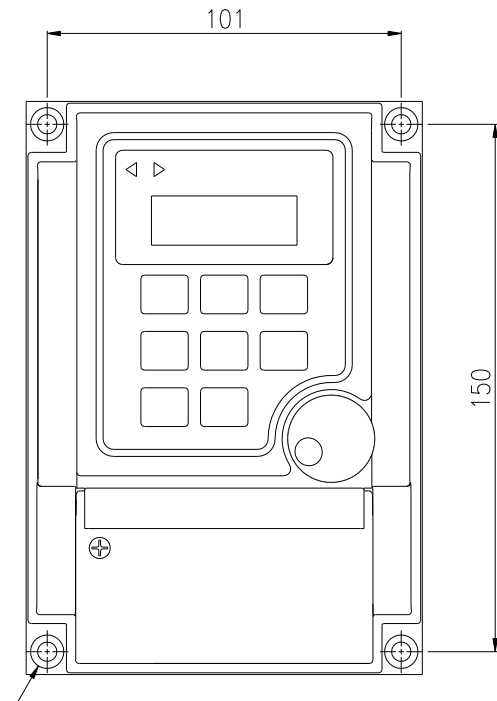

 $4 - 05.5X010.5X5.5H$ 

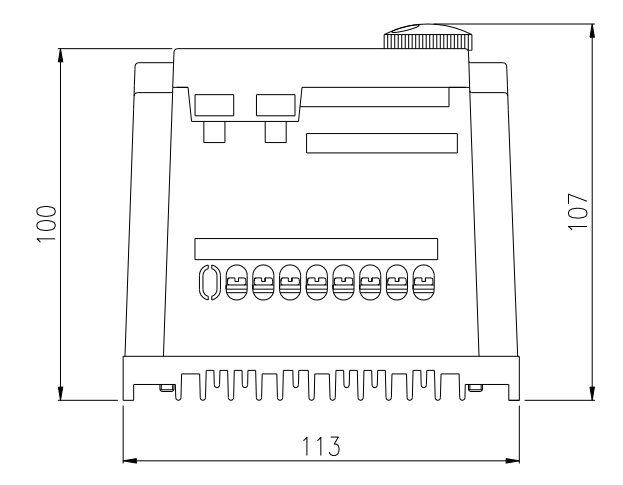

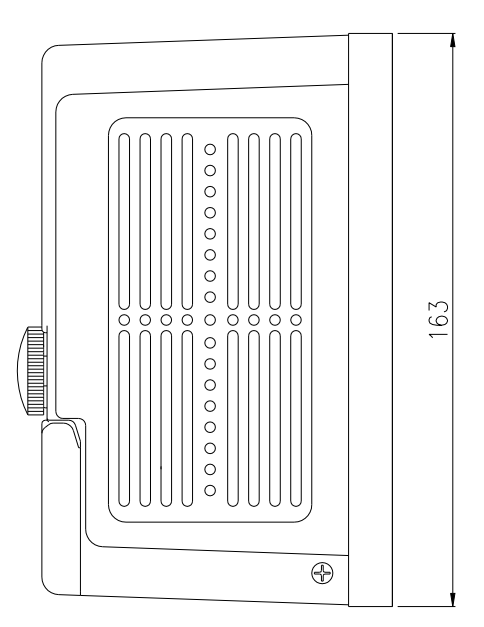

單位:mm

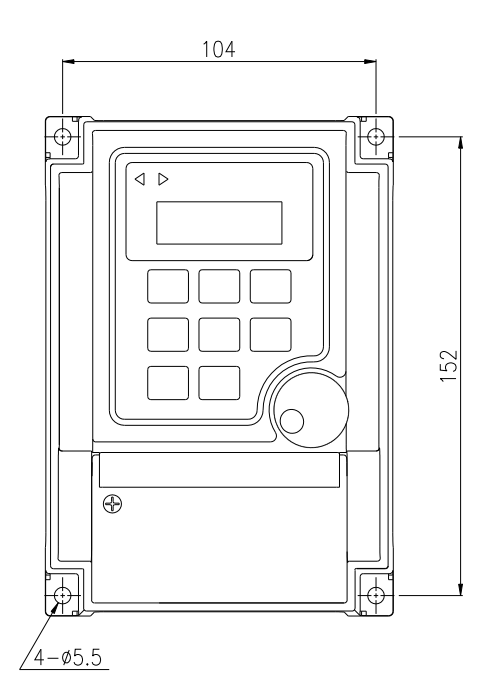

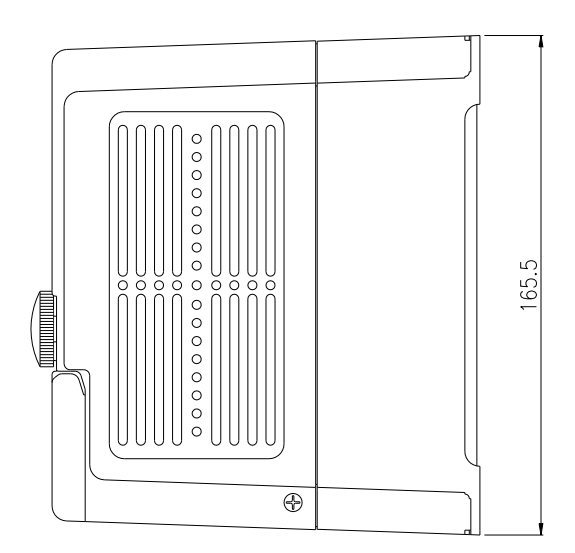

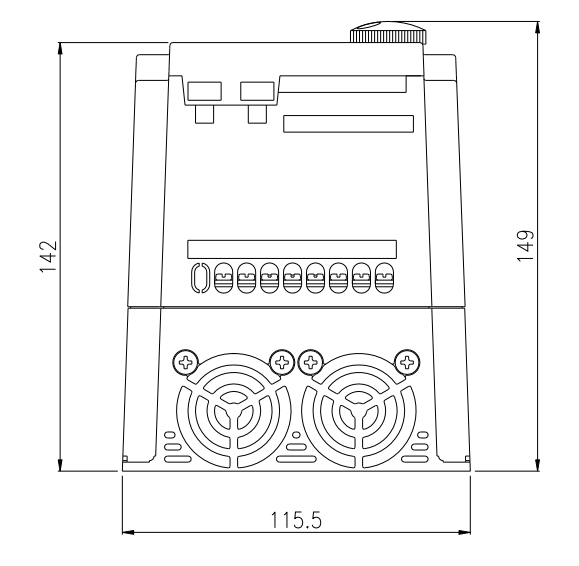

 $5 - 2$ 

### 適用型號 AM-60~AM370

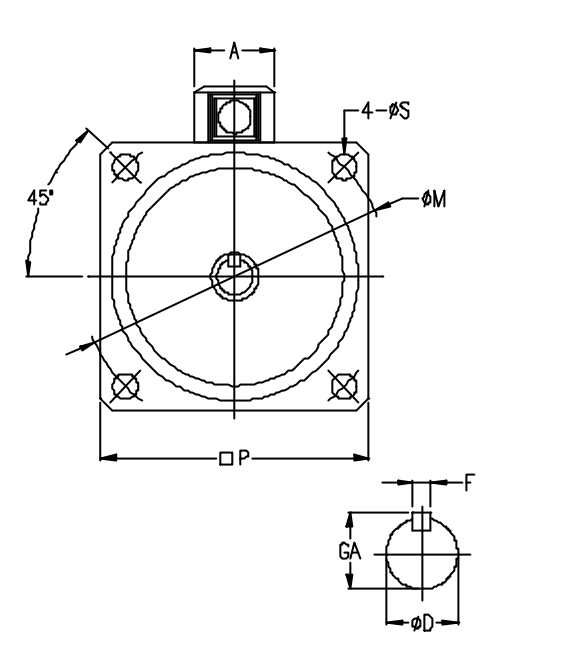

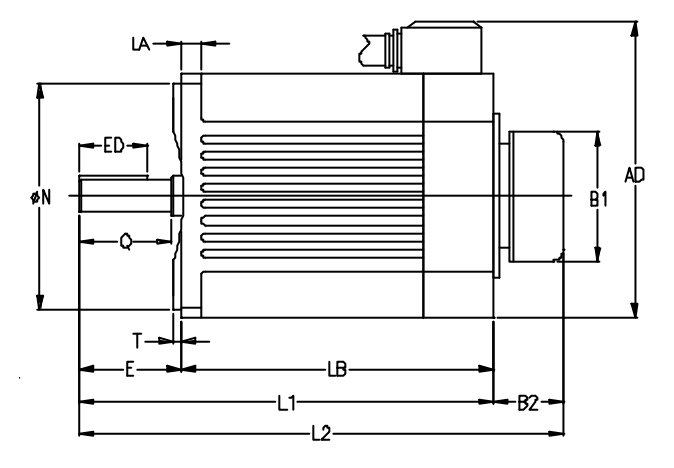

馬達出線紅(U) (V) (W)

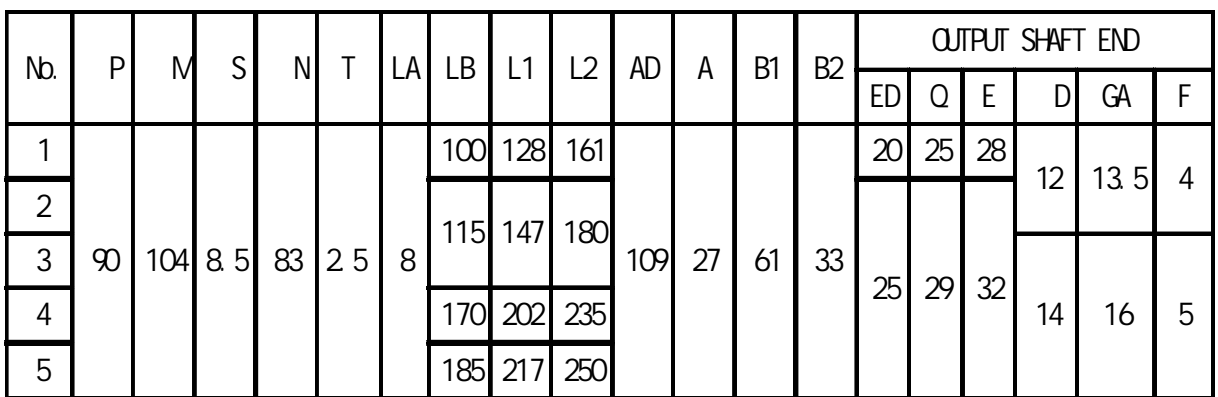

單位 mm

單位:mm

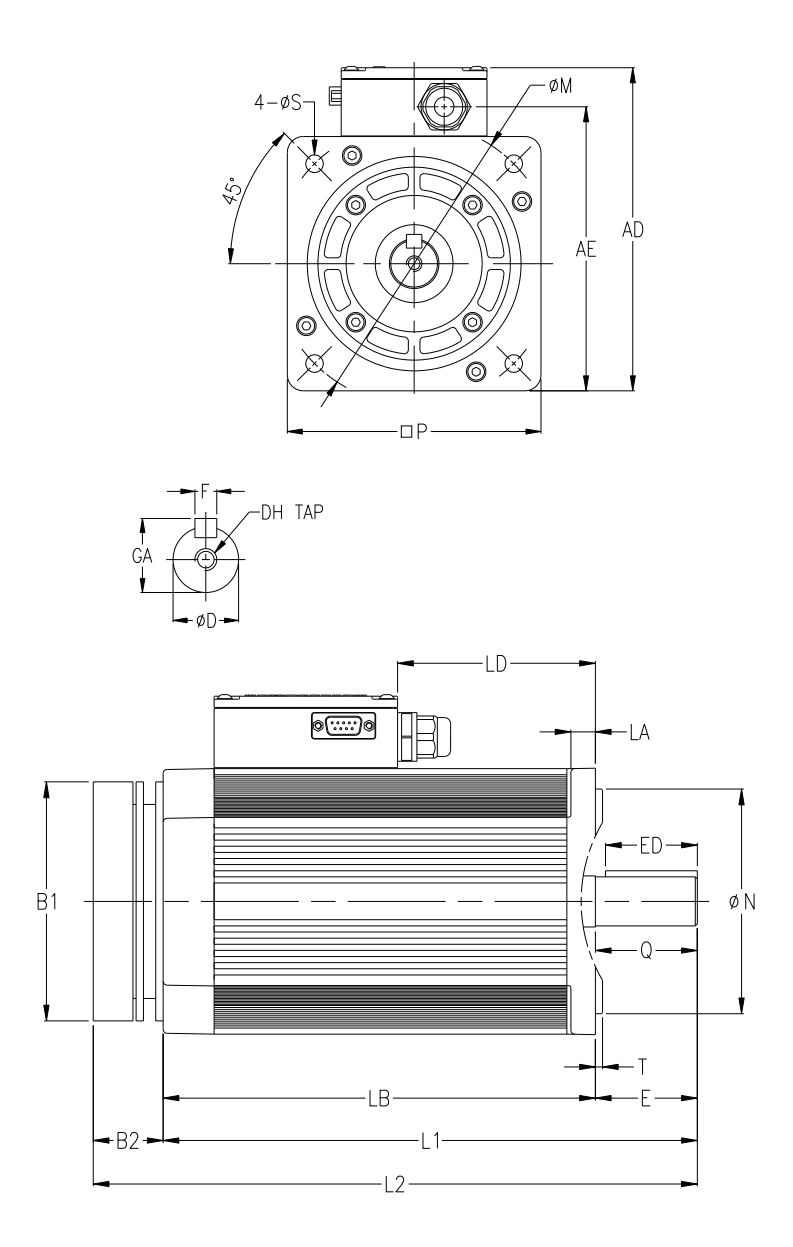

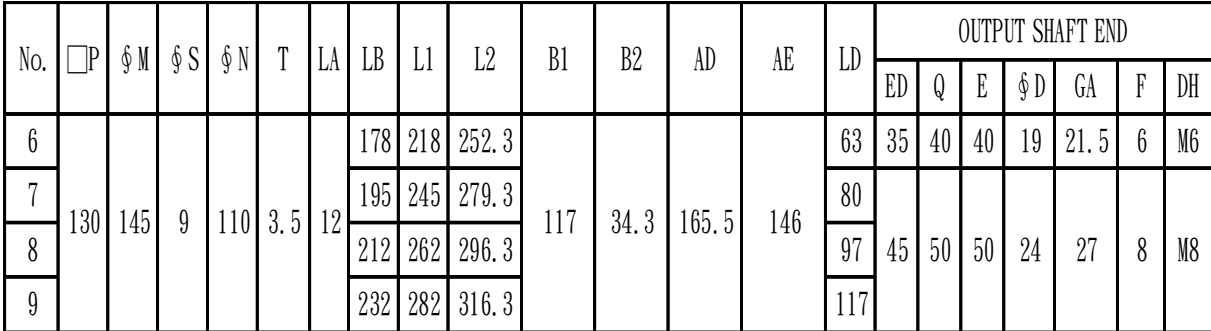

單位:mm

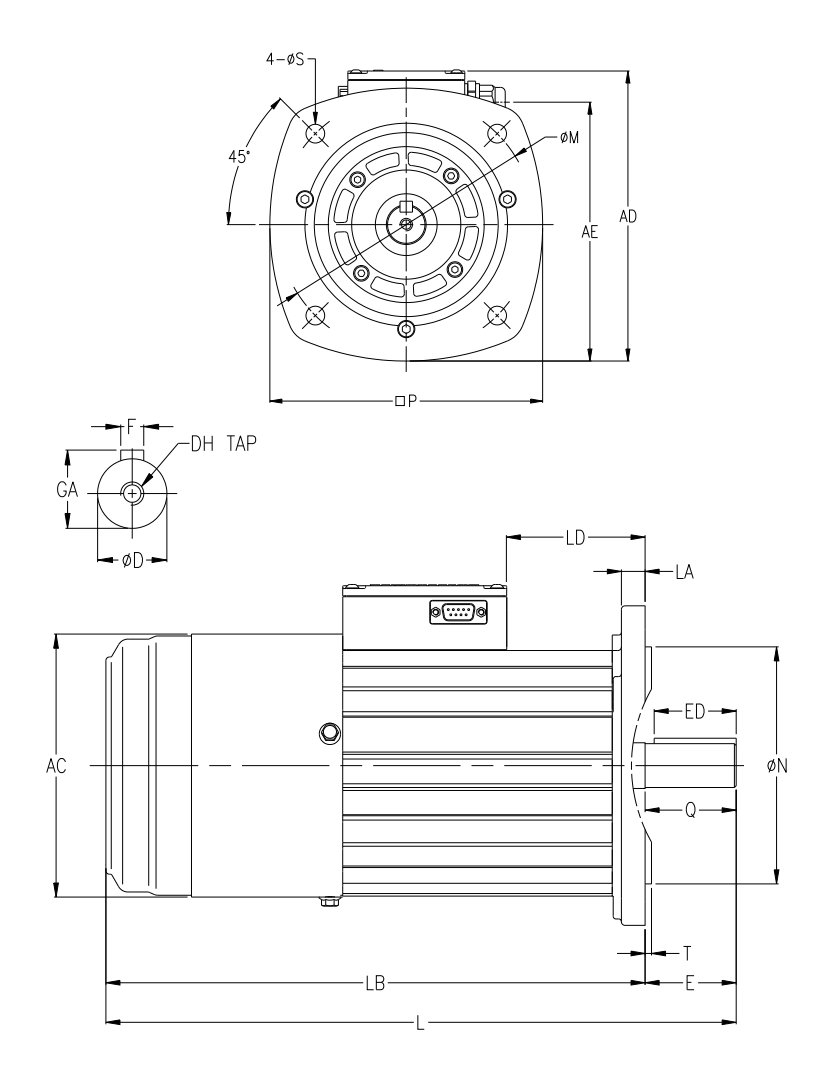

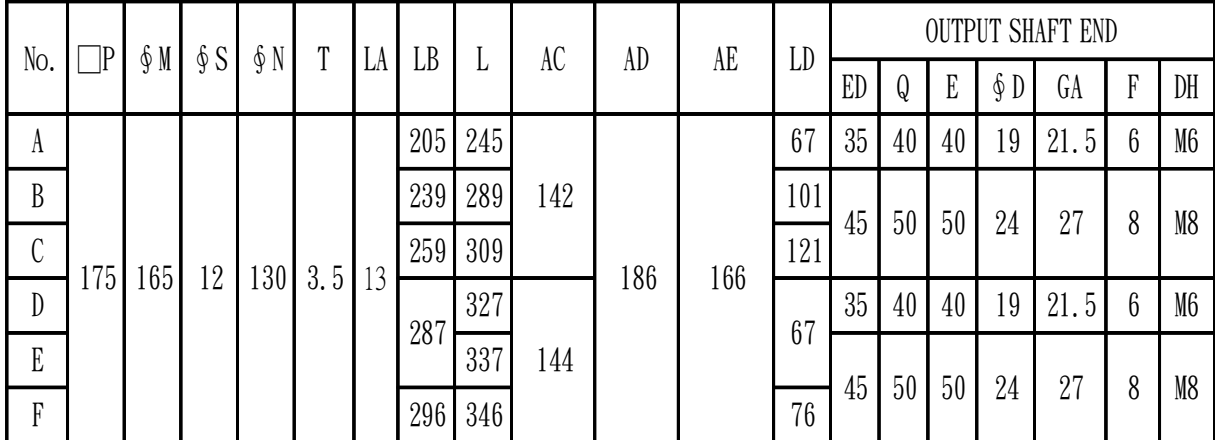

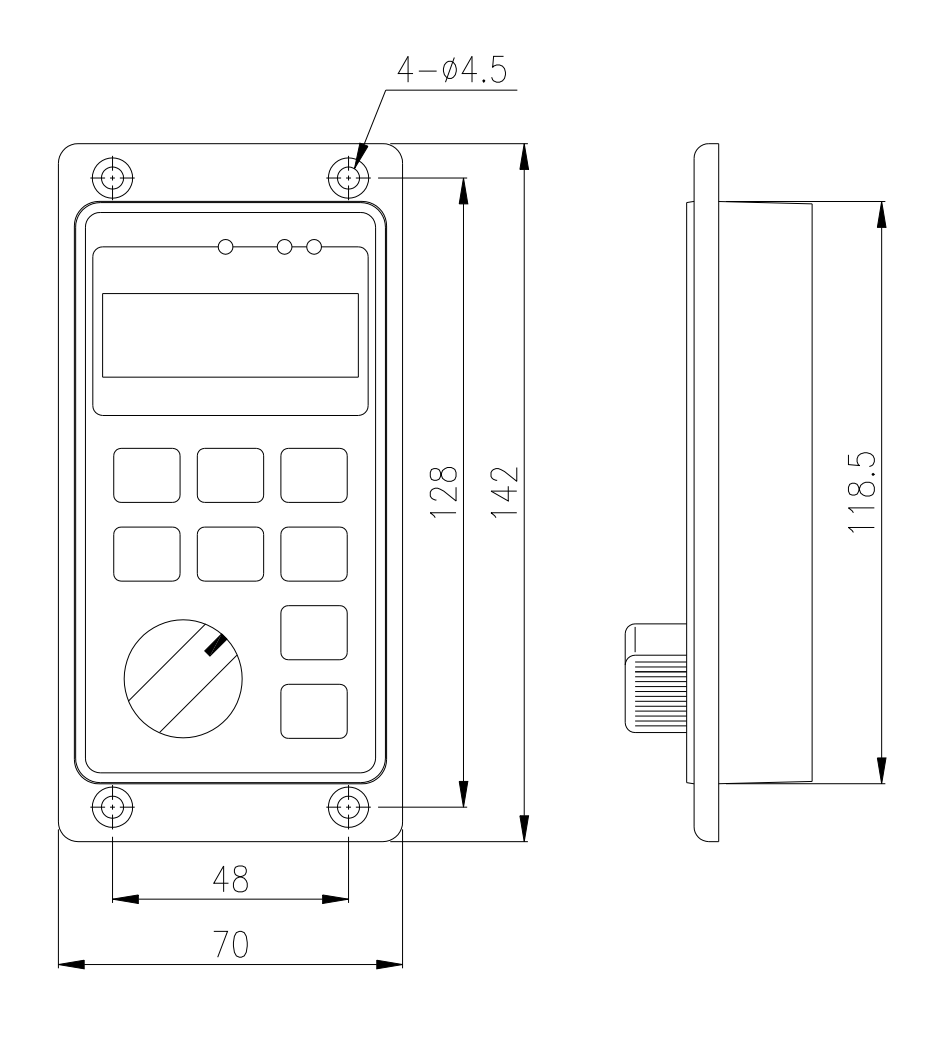

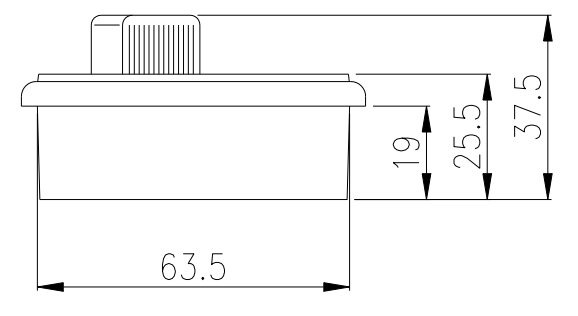

第六章 各部名稱說明

6-1 驅動器

外觀名稱說明 BL2-101~107 、 BL4-304

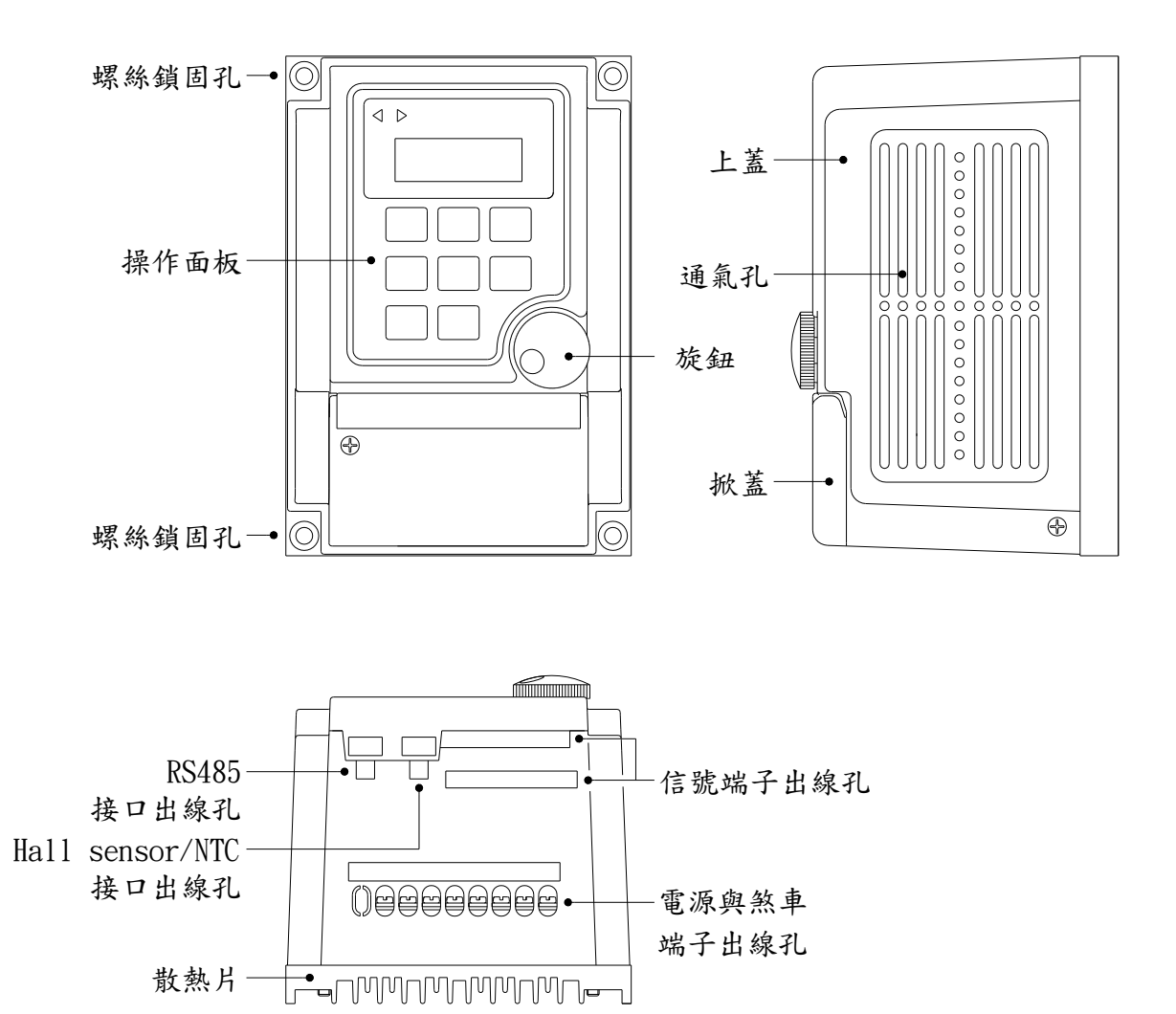

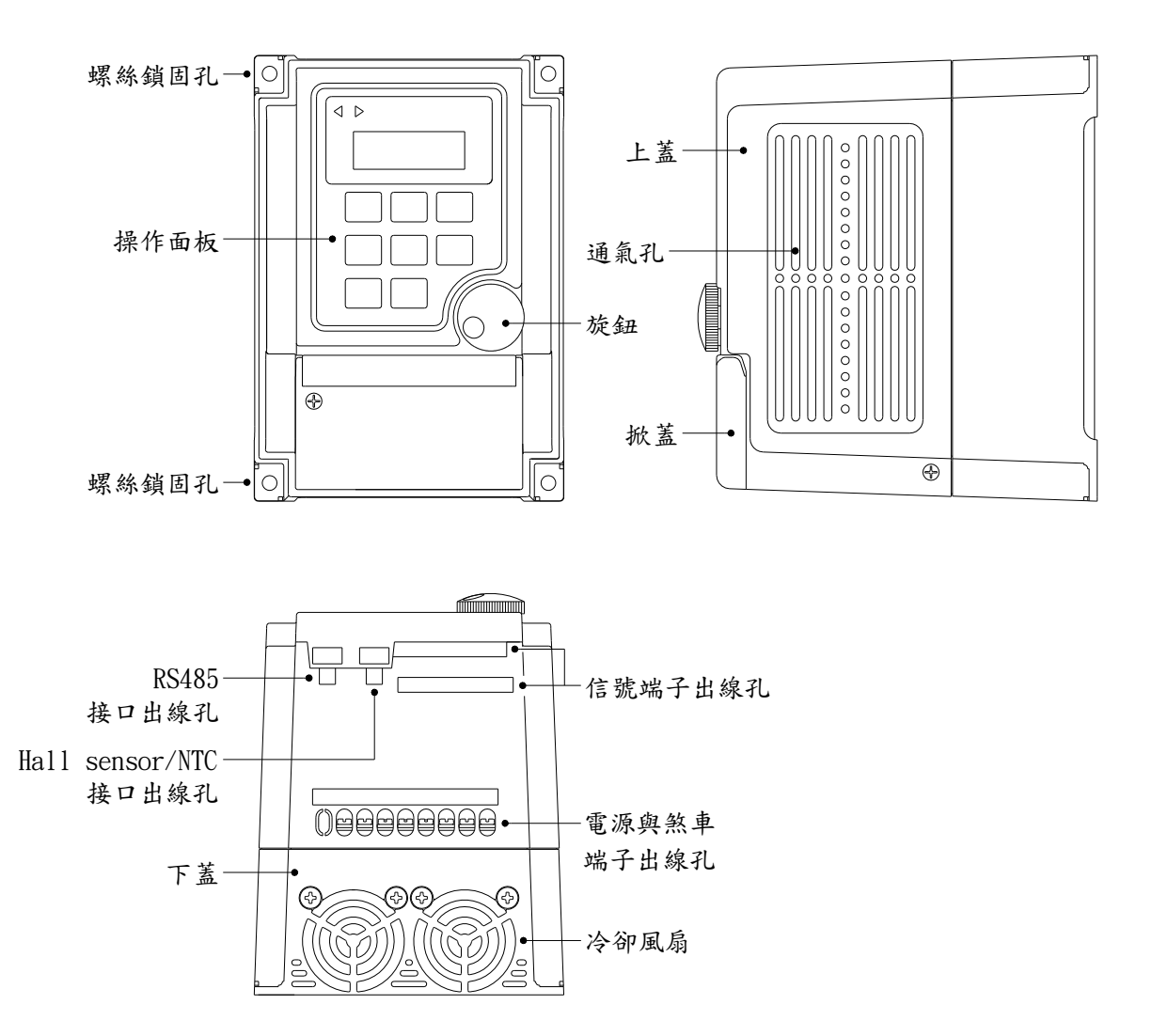

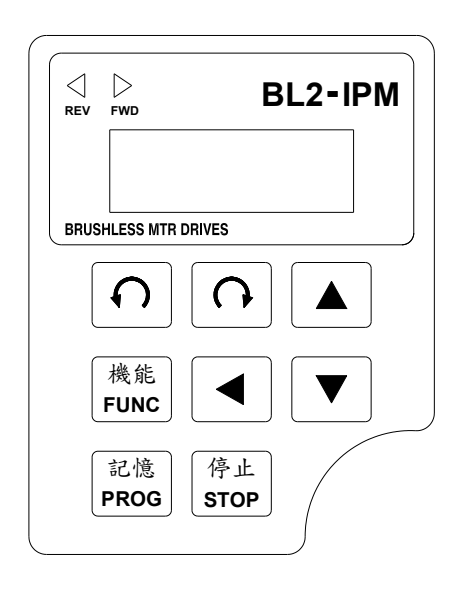

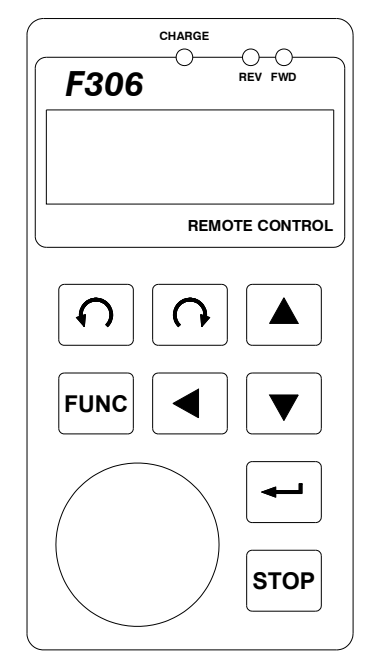

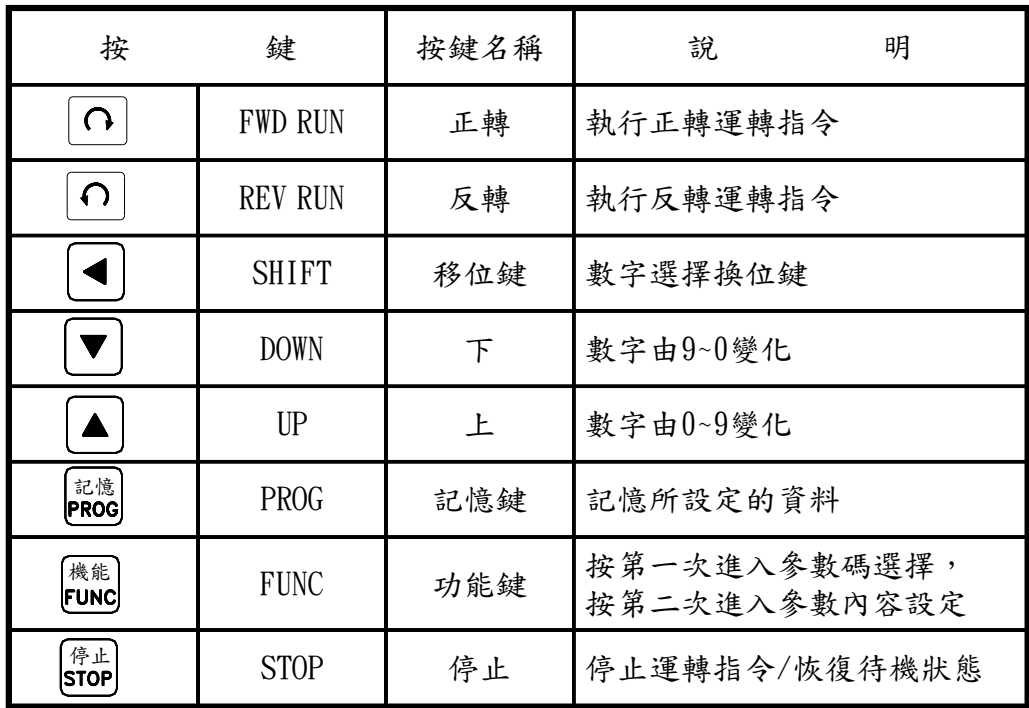

7-1 主回路端子配線說明

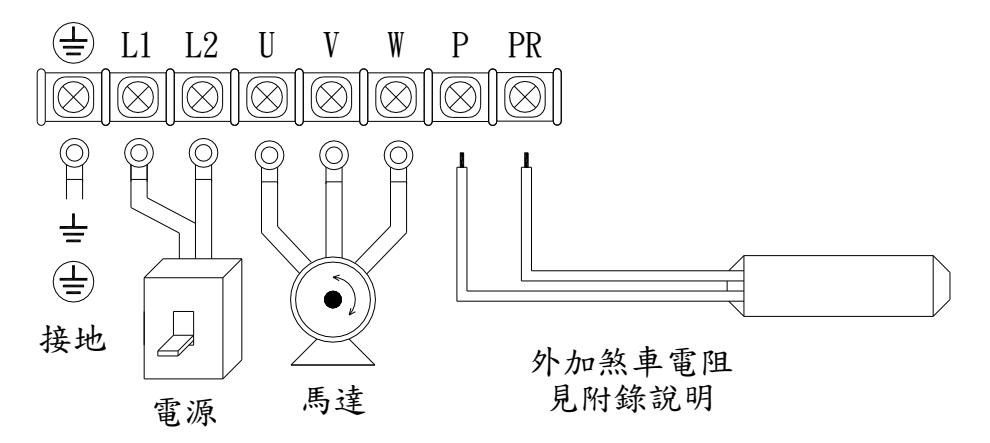

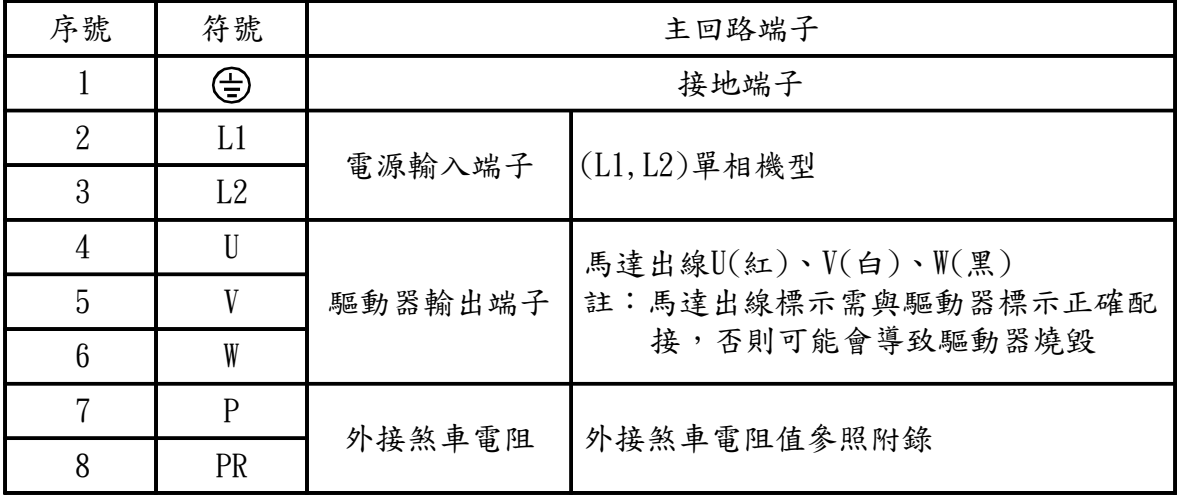

7-2 外部控制信號端子接線圖

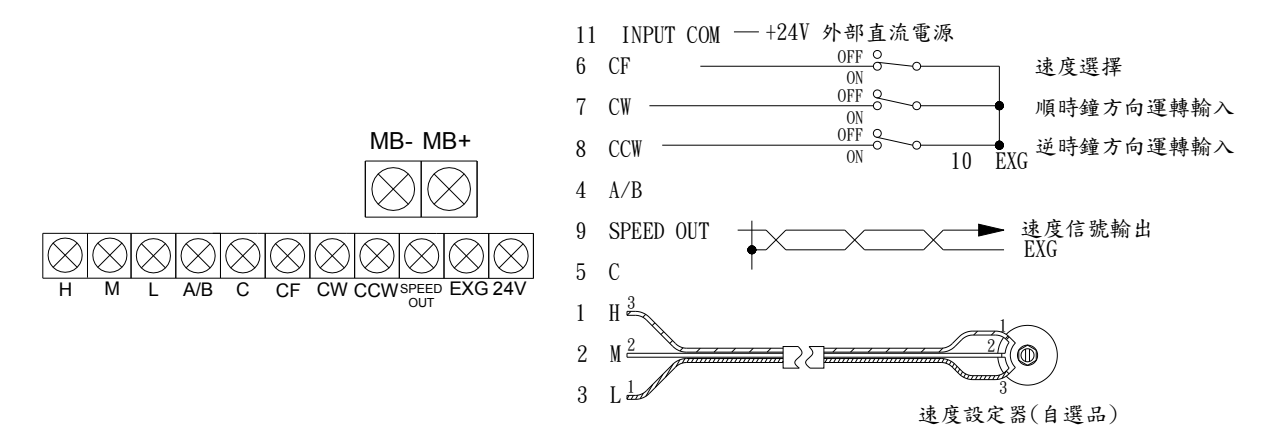

<sup>■</sup> MB- MB+: 電磁剎車(24V, 15W)。

#### 7-3 控制信號控制端子說明

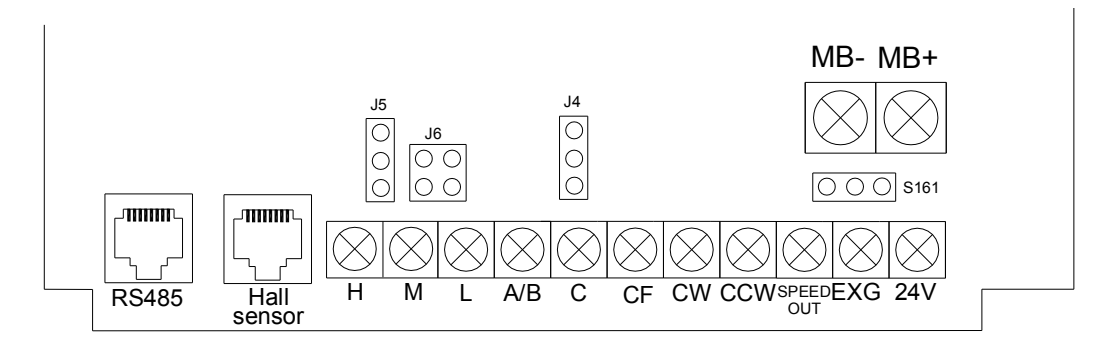

#### ■外接端子:

- 下列說明之外接端子皆可使用開關、繼電器、 TTL 或電晶體,詳細接法請參考第 23~26 頁說明。
	- 1. A/B:使用 J4 選擇 A 接點或 B 接點, 故障輸出(120VAC/30VDC 1A)。
	- 2. C:故障 Relay C 接點。
	- 3. 轉速控制(CF)選擇開關:
	- CF 與 EXG 開路:當選擇類比輸入為面板 VR 或 F306VR(使用 J5 選擇面板 VR 或 F306 VR),在閉迴路控制時為 0~最高轉速,在開迴路控 制時為 0~100% 速度命令。當選擇數位輸入時,在閉迴路控 制時為 CD28 ,在開迴路控制時為 CD34 。
	- CF 與 EXG 短路: 當選擇類比輸入為端子之 HML, 在閉迴路控制時為 0~ 最高 轉速,在開迴路控制時為 0~100% 速度命令。當選擇數位輸 入時,在閉迴路控制時為 CD29, 在開迴路控制時為 CD35。
	- 4. CW:順時針運轉, ON:運轉, OFF:停止。
	- 5. CCW:逆時針運轉, ON:運轉, OFF:停止。
	- $ON:$ 端子與 EXG 短路。
	- OFF:端子與 EXG 開路。
	- 6. SPEED:馬達轉速輸出
		- L , M 系列:12 pulse/ 轉。
		- H , HX 系列:6 pulse/ 轉。
	- 7. EXG:3~6 接地端子(輸入共通)、外部 24V 電源之負端(24V 20mA)。
	- 8. 24V:
	- 使用外部控制電源 24VDC, 請將 S161 短路片撥在 EXT 側。
	- 使用內部控制電源,請將 S161 短路片撥在 INT 側。
	- 9. H:外部轉速命令 +5V 電源。
	- 10. M:外部轉速命令信號(使用 J6 選擇 0~5V 、 0~10V 、 4~20mA)。
	- 11. L:外部轉速命令接地。

7-4 短路片說明

 1. INT 內部電源與 EXT 外部電源選擇 S161(出廠為內部電源) INT 內部電源 <a>
EXT 外部電源

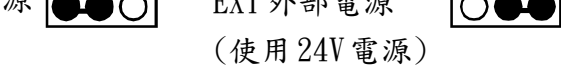

2. F306 與面板 VR 選擇 J5(出廠為面板 VR)

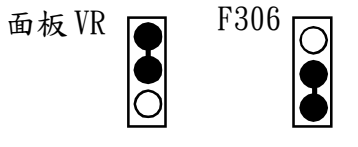

3. A/B 接點選擇 J4(出廠為 A 接點)

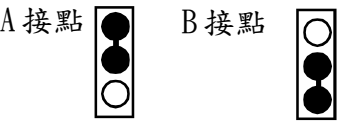

4. H 、 M 、 L 類比輸入選擇 J6(出廠為 0~10V)

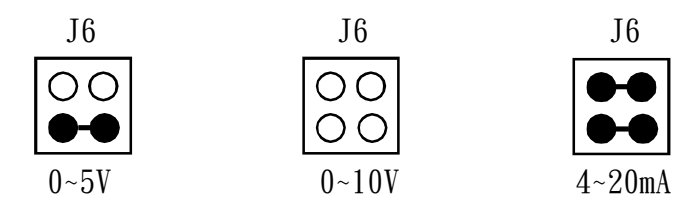

7-5 Hall sensor 腳位說明

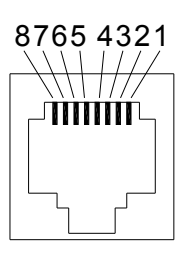

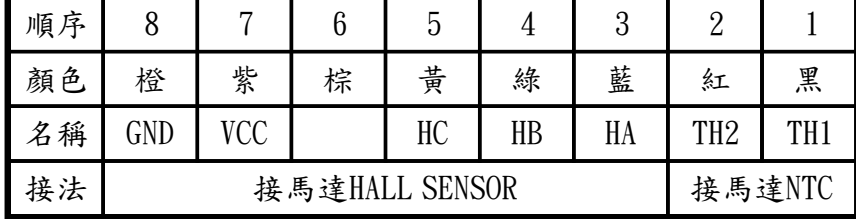

7-6 RS485 腳位說明

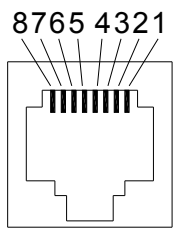

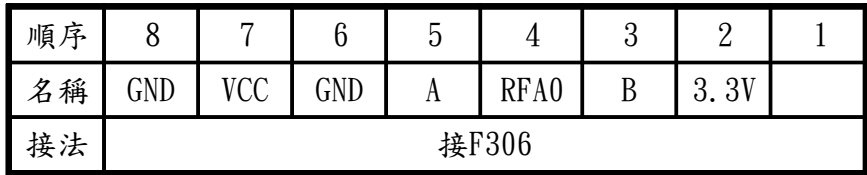

※ F306 與外部RS485 共用本接口,選擇用F306遠拉或RS485 通訊需設定 CD02, 詳細說明請參見 CD02。

7-7 主回路配線用之斷路器及電磁接觸器

| 型式               | BL2            |     |         |                       | BL <sub>4</sub> |        |         |         |                      |                 |
|------------------|----------------|-----|---------|-----------------------|-----------------|--------|---------|---------|----------------------|-----------------|
| 型號               | 0 <sub>1</sub> | 02  | 04      | 07                    | 15              | 22     | 04      | 07      | 15                   | 22              |
| 容量(KVA)          | 1.0            | 1.0 | 1.0     | $6\phantom{.}6$<br>1. | 2.7             | 3.8    | 1.<br>9 | 9<br>1. | 3.1                  | 4.2             |
| 電流(A)            | 2.5            | 2.5 | 2.5     | 4.1                   | 7               | $10\,$ | 2.5     | 5<br>2. | 4                    | $6\phantom{.}6$ |
| 無熔線斷路器<br>(MCCB) | 10             | 10  | 10      | 10                    | 15              | 20     | 10      | 10      | 10                   | 10              |
| 電磁接觸器(MC)        | 12             | 12  | 12      | 12                    | 12              | 12     | 12      | 12      | 12                   | 12              |
| 過熱電譯RC(值)        | 2.4            | 2.4 | 2.<br>4 | 3.8                   | 6.8             | 9      | 9<br>1. | 9<br>1. | 3.<br>$\overline{4}$ | 3.8             |

## 第八章 機能說明及設定方法

8-1 參數一覽表

| 參數NO.            | 功能名稱           | 出廠值                       | 變動範圍                           | 單位                     | 說明                                     |
|------------------|----------------|---------------------------|--------------------------------|------------------------|----------------------------------------|
| CD00             | 參數鎖住           | $\theta$                  | $0 - 1$                        |                        |                                        |
| CD01             | 馬達轉速/極數選擇      | 依機型                       | $0 - 4$                        |                        |                                        |
| CD02             | 操作選擇           | 1                         | $0 - 7$                        |                        | $0 - 3$ : 閉迴路<br>4~7: 開迴路              |
| CD03             | 停車方式           | $\mathbf{1}$              | $0 - 12$                       |                        |                                        |
| CD04             | 速度上限           | 2000/3000/6000<br>HX:9999 | $130 - 6000$<br>$HX: 260-9999$ | <b>RPM</b>             |                                        |
| CD05             | 速度下限           | $\boldsymbol{0}$          | $0 - 6000$<br>$HX: 0-9999$     | <b>RPM</b>             |                                        |
| CD06             | 轉速命令5V對應轉速     | 2000/3000/6000<br>HX:9999 | 1000~額定轉速                      | <b>RPM</b>             | 閉迴路                                    |
| CD07             | 轉速命令OV對應轉速     | $\theta$                  | $-500 - 500$                   | <b>RPM</b>             | 閉迴路                                    |
| CD08             | 加速時間           | 0, 2                      | $0.2 - 600.0$                  | 秒                      |                                        |
| CD <sub>09</sub> | 減速時間           | 0.2                       | $0.2 - 600.0$                  | 秒                      |                                        |
| CD10             | S曲線            | 0.2                       | $0.2 - 15.0$                   |                        |                                        |
| CD11             | $4 - 20mA$     | $\boldsymbol{0}$          | $0-1$                          |                        |                                        |
| CD12             | $K_{\rm p}$ 增益 | 各機型                       | $1 - 9999$                     | mv/RPM                 |                                        |
| CD13             | $K_{1}$ 增益     | 各機型                       | $1 - 9999$                     | $\overline{\text{ms}}$ |                                        |
| CD14             | 零點位移           | 10                        | $0 - 30$                       |                        |                                        |
| CD15             | 顯示倍率           | 1                         | $1 - 200$                      |                        |                                        |
| CD16             | 加速功能           | $\boldsymbol{0}$          | $0 - 1$                        |                        | $0:$ 線性<br>$1:$ $S$ 曲線                 |
| CD17             | 電流限制           | 300/200                   | $20 - 300 / 20 - 200$          | $\%$                   | $<$ 750W : 300%<br>$\geq 750W : 200\%$ |
| CD18             | 轉向限制           | $\boldsymbol{0}$          | $0 - 2$                        |                        | $0:$ 正反轉<br>1:允許正轉<br>2:允許反轉           |

註:1.為了運轉安全考慮, CD02 參數重新設定時需重新開機(關閉電源,再開電源) 才有效。

2.CD04 、 CD05 、 CD06 、 CD07 、 CD12 、 CD13 、 CD28 、 CD29 在開迴路控制無效。

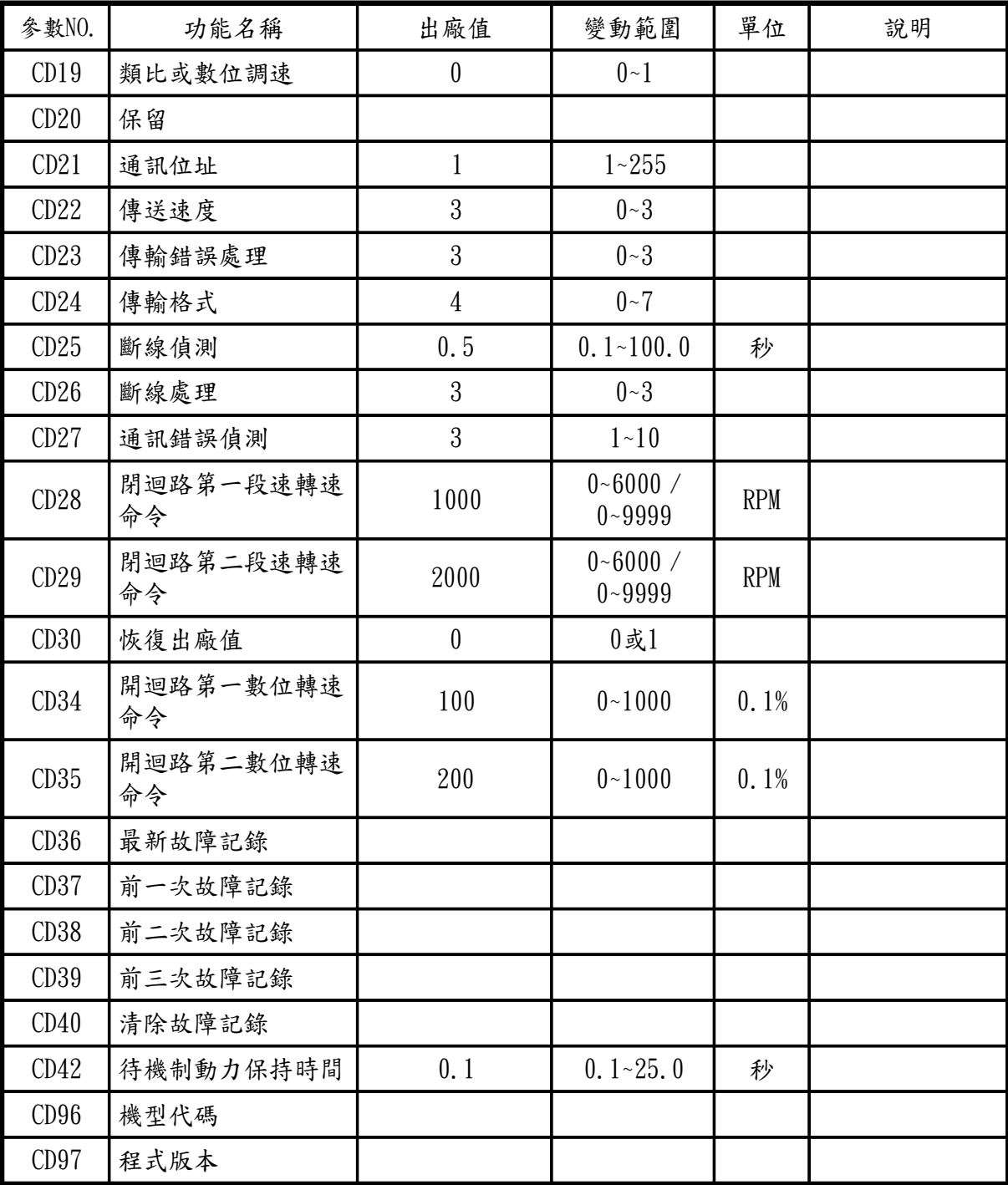

通訊位址一覽表

| 位址                                                  | 功能名稱        | 出廠值       | 變動範圍                       | 單位         | 說明 |
|-----------------------------------------------------|-------------|-----------|----------------------------|------------|----|
| 28<br>$\begin{array}{c} 29 \\ 34 \end{array}$<br>35 | 通訊轉速命令      | 1000/2000 | $0 - 6000 /$<br>$0 - 9999$ | <b>RPM</b> |    |
| 100                                                 | 通訊運轉命令      |           | $0 - 3$                    |            |    |
| 101                                                 | 通訊轉速顯示(RPM) |           |                            |            |    |
| 102                                                 | 運轉狀態顯示      |           | $0 - 3$                    |            |    |
| 103                                                 | 故障碼         |           | $1 - 9$                    |            |    |

8-2 參數設定方式

- 1. 在待機情況下,押  $\frac{1}{\mathsf{F}}$   $\mathsf{Func}$  ; 如在運轉狀態請先押  $\mathsf{Finc}$   $\mathsf{Finc}$  , 同到待機狀態,再押  $\mathsf{Func}$  。
- 2. 押 |▲ | ▼ | ◀ | 調到希望之參數。如果不想設定則押 |認 | 跳出設定,回到待機 狀態。
- 3. 再按  $\frac{1}{\kappa}$   $\frac{1}{\kappa}$  會見到參數內容。如不想修改內容值則押  $\frac{1}{\kappa}$   $\frac{1}{\kappa}$   $\frac{1}{\kappa}$   $\frac{1}{\kappa}$   $\frac{1}{\kappa}$   $\frac{1}{\kappa}$   $\frac{1}{\kappa}$   $\frac{1}{\kappa}$   $\frac{1}{\kappa}$   $\frac{1}{\kappa}$ 跳出設定,回到待機狀態。
	- 4. 押 ■ ■ 調整參數內容到所要數值。
- 5. 押 <mark>開除 储存参數,此時回到待機狀態。</mark>
	- $6.$  押  $\overline{ \bigcap }$  或  $\overline{ \bigcap }$  啟動馬達。

8-3 操作方式設定及操作

操作方式有面板操作、端子操作、遠拉型操作(F306)、通訊操作,操作方式選擇由參數 CD02 ,面板操作都有效。

- A.面板操作
	- 1.類比輸入與數位輸入選擇:
		- 1-1.CD19=0 選擇類比輸入
			- █ 調整面板上之速度調整器為第一段速是轉速命令,此時顯示幕以閃爍方式顯示 欲設定的轉速。
			- 將 CF 與 COM 短接,可設定 H、M、L 之 VR 為第二段速是轉速命令,此時顯 示幕以閃爍方式顯示欲設定的轉速。
		- 1-2.CD19=1 選擇數位輸入
- 選擇CD28(第一段速)或CD29(第二段速)(開迴路為CD34和CD35)為轉速命令以 ■■▼■ 設定速度後押 |認 記憶,如選 CD29(或開迴路 CD35)則 CF 與 COM 要短接。
	- ■轉速數位輸入,在運轉狀態押 ■▼ 可改變轉速。

於運轉中押 ▲ 或 ▼ 进入轉速改變狀態,當進入轉速改變狀態時:

- (1)間歇性輸入每押一下轉速改變 1RPM 。
- $(2)$ 持續押 ▲ 或  $\blacktriangledown$  前5秒每0.5秒增加或減少1RPM,後每0.5秒增加或 減少 10RPM 直到開為止,如果放開後再持續押前 5 秒每 0.5 秒增加或減少 1RPM ,後每秒增加或減少 10RPM 直到放開為止。
- $2.$ 押  $\Box$   $\cap$  | 或 |  $\bigcap$  | 馬達啟動運轉,顯示幕在運轉中不閃爍。
- 3.押 馬達停止。 停止
	- 4. 二段速控制由 CF 來控制, CF 與 COM 開路為第一段速,短路為第二段速。

B.F306 操作

CD02=1(閉迴路控制), CD02=5(開迴路控制)

同面板操作。

C.通訊操作

CD02=2(閉迴路控制), CD02=6(開迴路控制)

需設定通訊位址(CD21)、傳送速度(CD22)、傳輸格式(CD24),轉速命令由位址28(1CH) 寫入轉速,運轉時由位址100(64H)寫入1:正轉、2:反轉、3:停止,異常復歸寫入 3 。

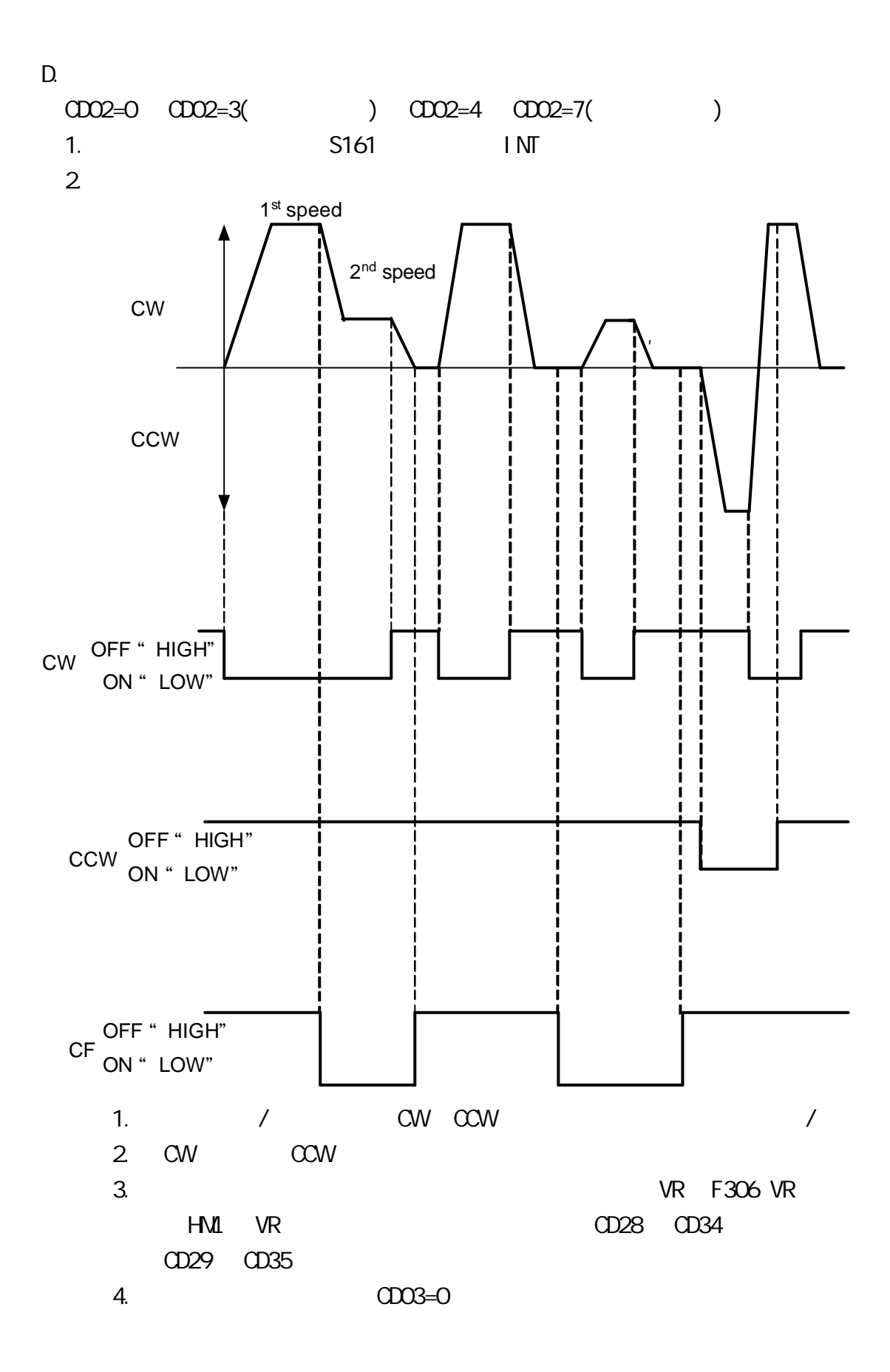

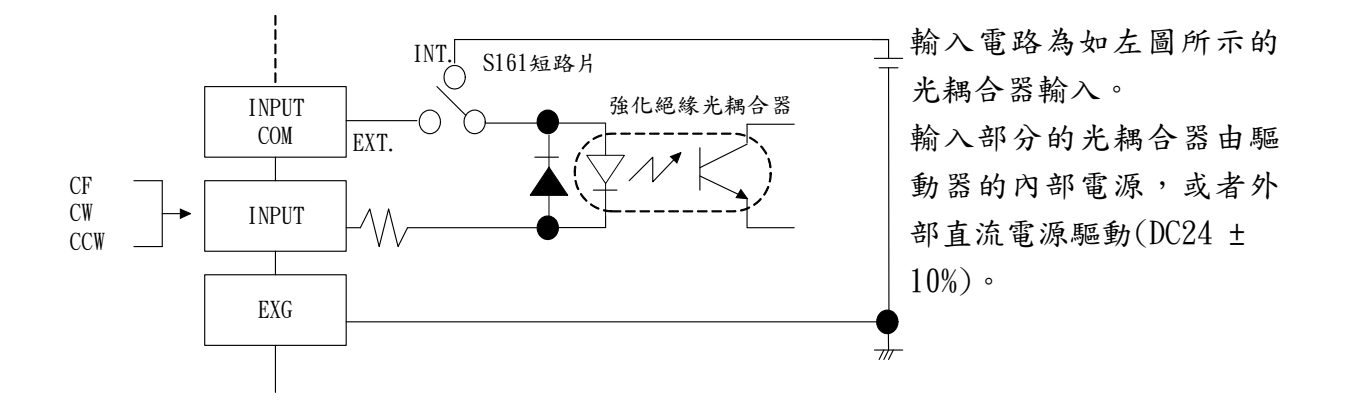

 ■ 使用驅動器的內部電源控制 請將驅動器前面板上的 I/O 電源切換開關設定在 INT.側。 I/O 電源切換開關設定在 EXT.側時馬達不動作。

 $\langle$ 無接點控制>  $\langle 4, 4, 5 \rangle$ 

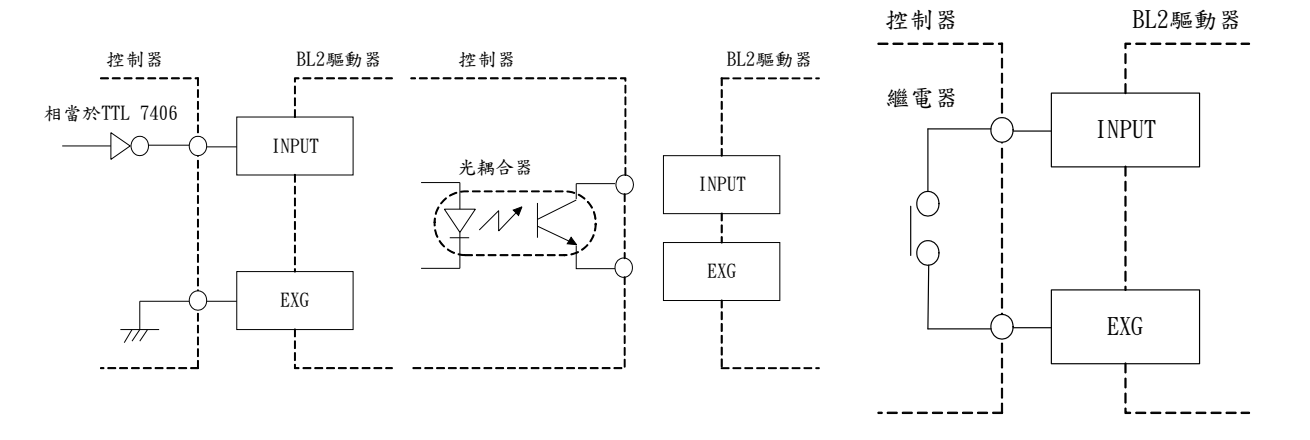

■ 使用外部電源控制

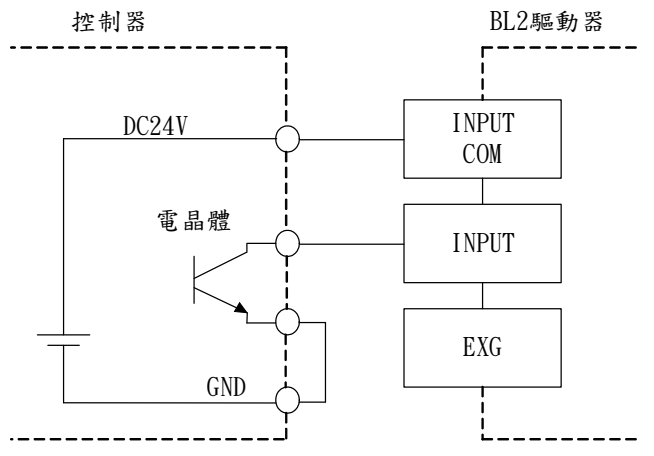

請將驅動器內部之 S161 短路片設置在 EXT.側

■ 使用內藏夾鉗二極體控制器時的注意事項

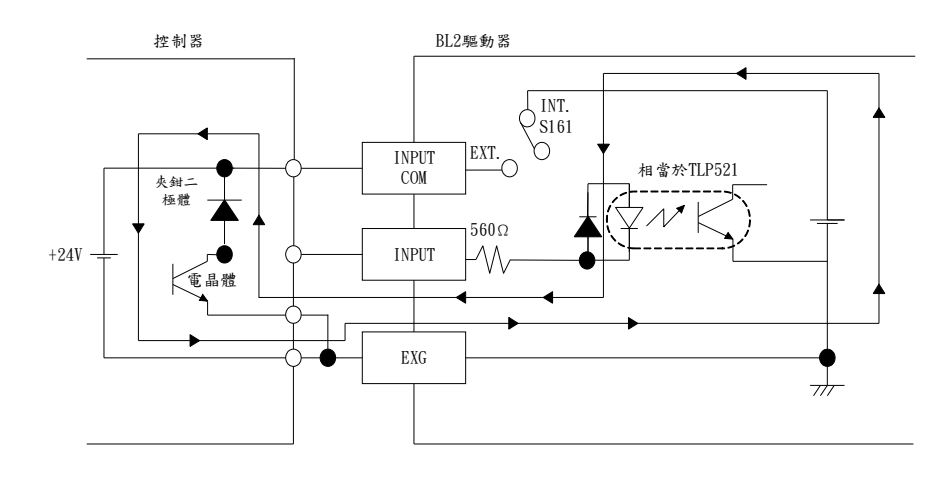

使用內藏夾鉗二極體控 制器時,請務必將驅動 器內部 S1 61 短路片設 定在 EXT. (外部電源) 側。如果將 S161 短路 片設定在 INT.(內部電  $\mathcal{R}$ )側,電源 ON / OFF 時,會有如左圖中箭頭 所示的電流流動,而造 成馬達轉動的情形發 生。

4.信號輸出電路

(1) 輸出電路

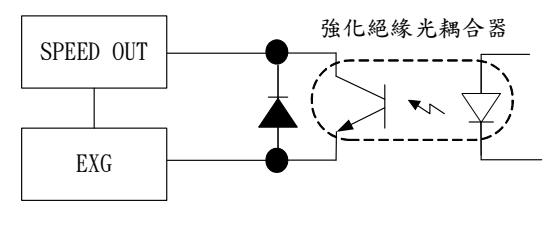

輸出電路由於採用如左圖所示開集極輸出方式, 所以需要外部電源。

不需要輸出信號時,可以不接線。

外部電源請使用DC 48V以下的電源。而且,為了 使電流不超過 10mA ,請根據電源電壓增設限電 阻。

(2) 信號輸出電路範例

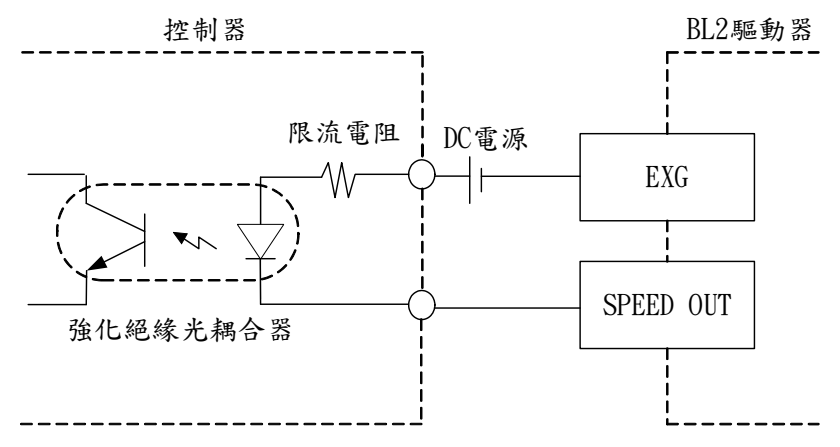

【速度輸出】

馬達每轉動一圈輸出 6 個脈波信號 / H 和 HX 型馬達。 馬達每轉動一圈輸出 12 個脈波信號 / M 和 L 型馬達。 需要確認馬達轉數的時候,可以透過速度輸出信號的頻率算出轉速。 馬達轉數(r/min)= 速度輸出信號的頻率(Hz) ×60 6 或 12 1 = 速度輸出信號的頻率 T 外部連接 限流電阻 隨速度快慢而改變 驅動器  $\downarrow^{\text{T}}$ .<br>O 速度輸出信號的波形

速度輸出信號 ON (LOW) 時的脈波幅寬隨速度不同而不同,速度愈快,寬度愈窄, DUTY=50% 。

【警示 Relay】

過負載保護、過熱保護、過電壓保護、電壓不足保護和欠相保護中的任何一種保 護功能動作時即輸出警示。

當各種保護產生時,故障Relay動作產生,客戶可依需求選擇A接點或B接點,接點選 擇則是透過 J4 。

關於保護功能的種類,請參考「故障排除」。

8-4 參數說明

| 參數NO. | 功能名稱          | 說明                                                                                                    |
|-------|---------------|----------------------------------------------------------------------------------------------------|
| CD00  | 參數鎖住          | 0:所有參數設定無效。(出廠值)<br>1:所有參數可設定。                                                                                                    |
| CD01  | 馬達轉速/<br>極數選擇 | $0:2000$ RPM $(8$ 極)。<br>$1:3000$ RPM $(8$ 極)。<br>$2:6000$ RPM $(4 \& $ )。<br>$3:5000$ RPM $(8$ 極)。<br>$4:9999$ RPM $(4 \frac{1}{2})$ 。<br>註:1.設定完成後需重新送電。<br>2. 本參數出廠時已自動設定, 非必要請勿更改。                     |
| CD02  | 操作選擇          | 0:閉迴路端子控制。<br>1:閉迴路面板或F306控制。(出廠值)<br>2:閉迴路面板或通訊控制。<br>3:閉迴路通訊用端子控制。<br>4:開迴路端子控制。<br>5:開迴路面板或F306控制。<br>6:開迴路面板或通訊控制。<br>7:開迴路通訊用端子控制。<br>註:此參數設定後,需重新開機才會生效。                                             |
| CD03  | 停車方式          | 0:立即停車,待機提供制動力。<br>1:減速停車,待機提供制動力。(出廠值)<br>2:自然停車,待機提供制動力。<br>10: 立即停車, 待機不提供制動力。<br>11: 減速停車, 待機不提供制動力。<br>12:自然停車,待機不提供制動力。<br>註:CD03=10,11時可以搭配CD42做馬達停止狀態下制動<br>力保持時間控制。                               |
| CD04  | 速度上限          | 設定最高轉速限制。<br>變動範圍為130~6000RPM/260~9999RPM(HX)。<br>出廠值為2000RPM(L)/3000RPM(M)/6000RPM(H)/<br>9999RPM(HX) 。<br>註:此參數在開迴路控制時無效。<br>例:M型本參數設定2500RPM<br><b>RPM</b><br>3000<br>2500<br>VOLT(CMD)<br>5V(10V)<br>0 |

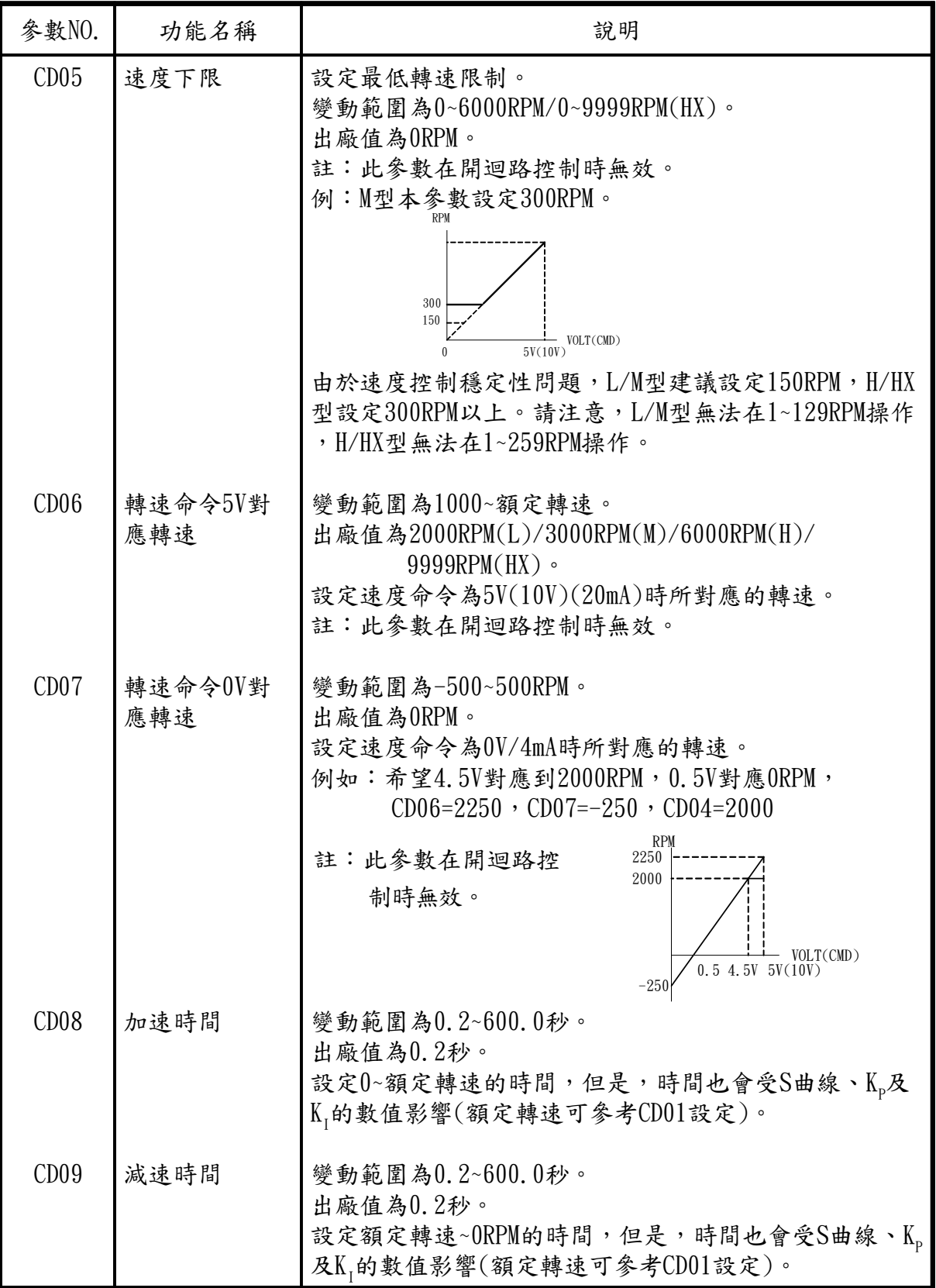

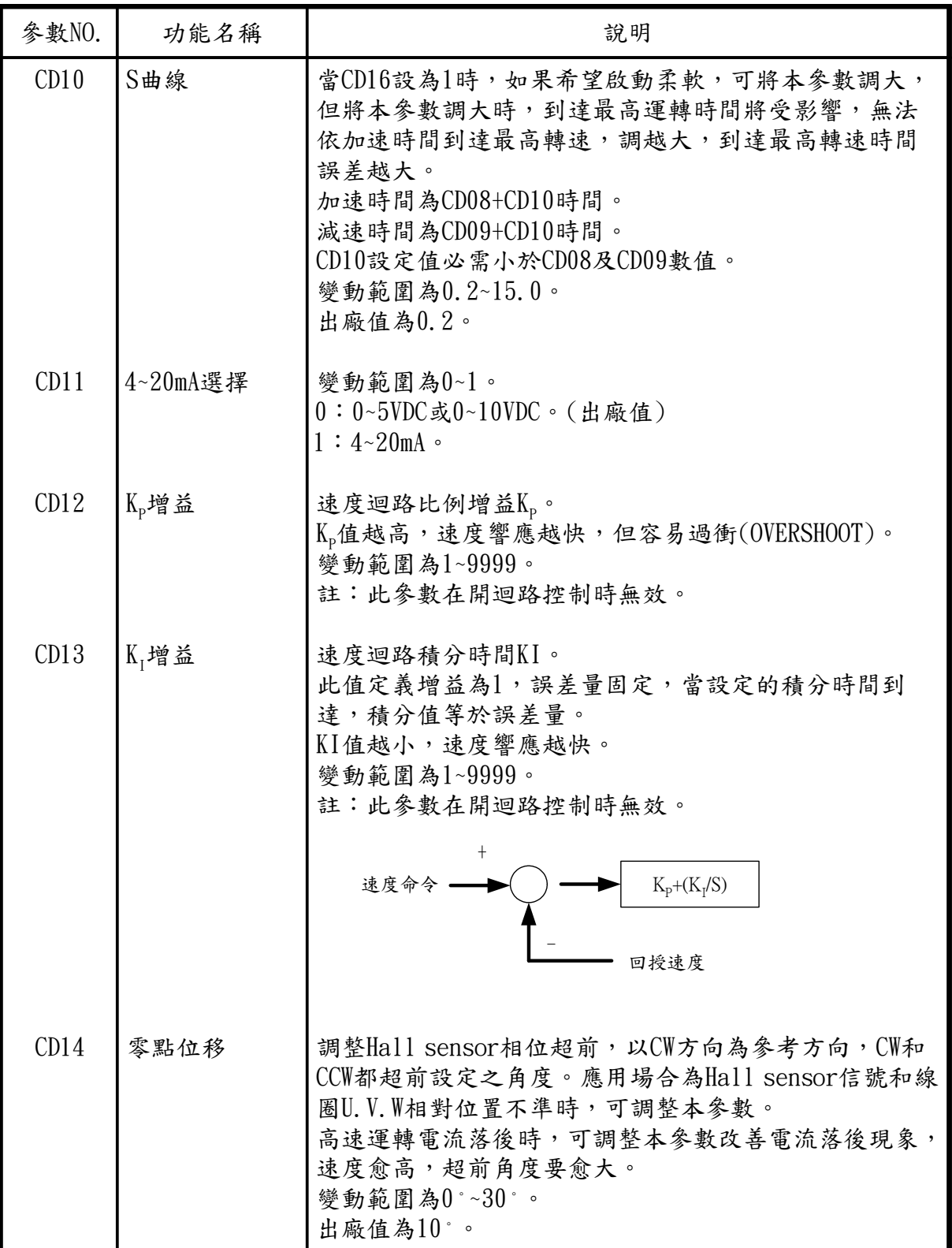

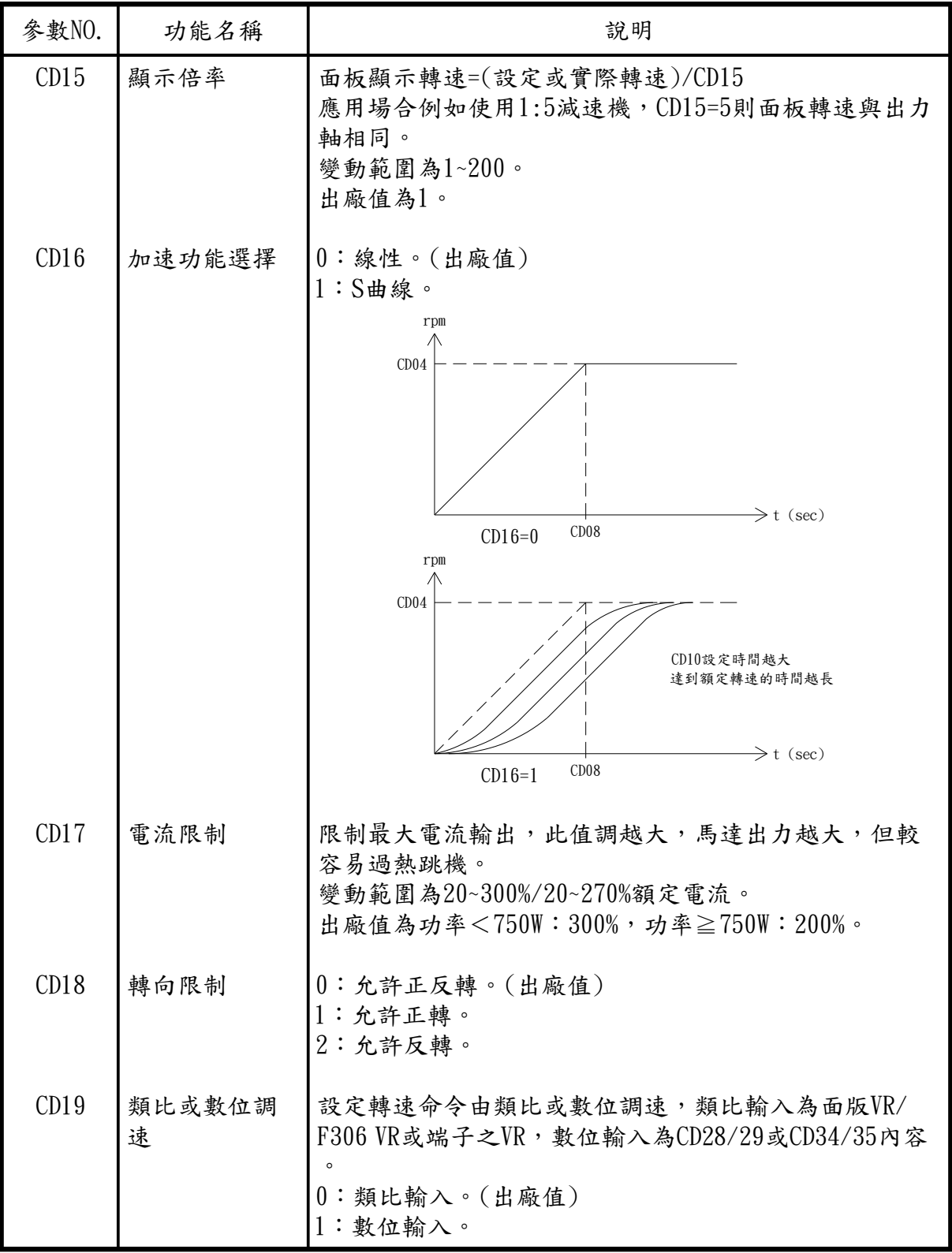

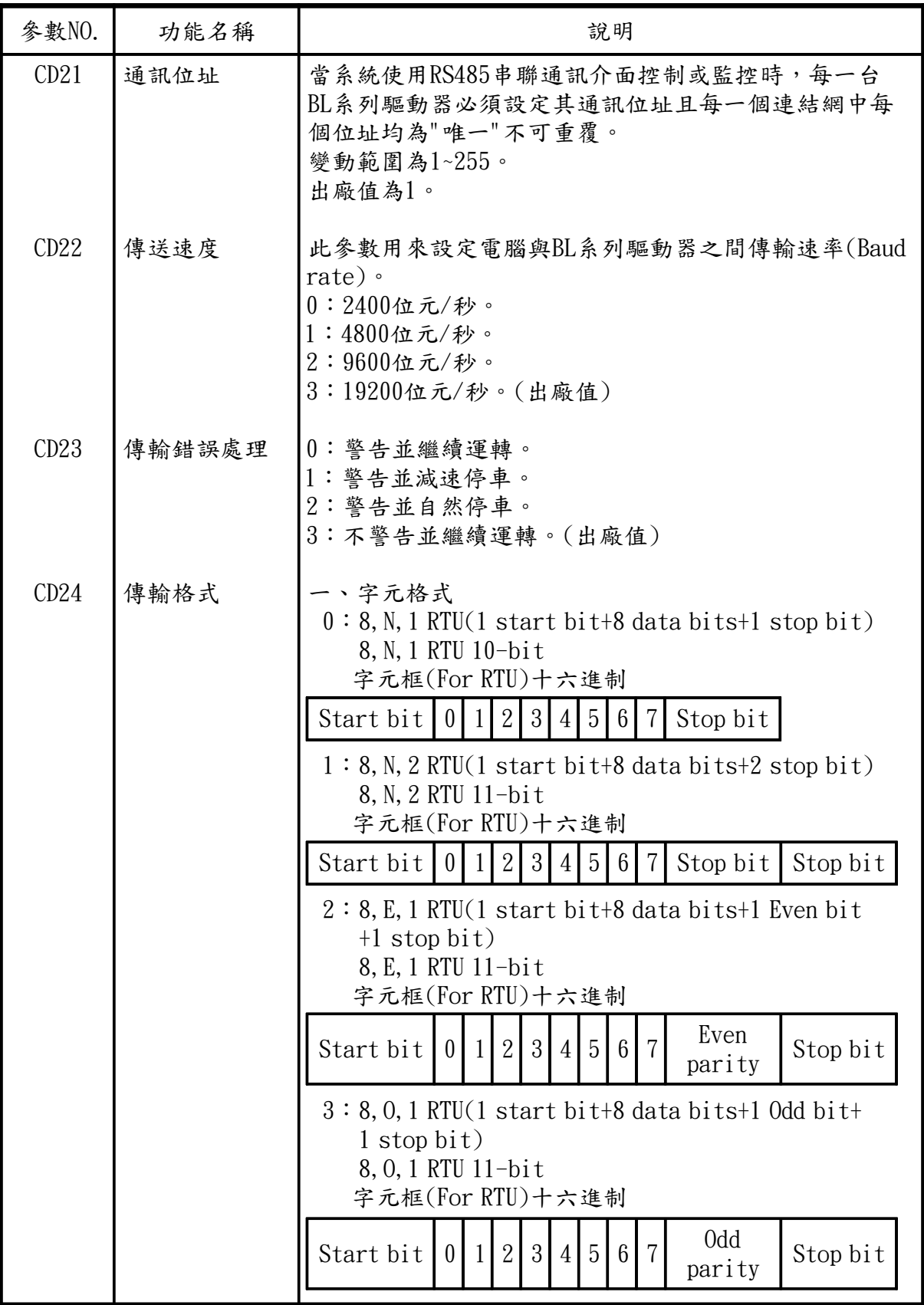

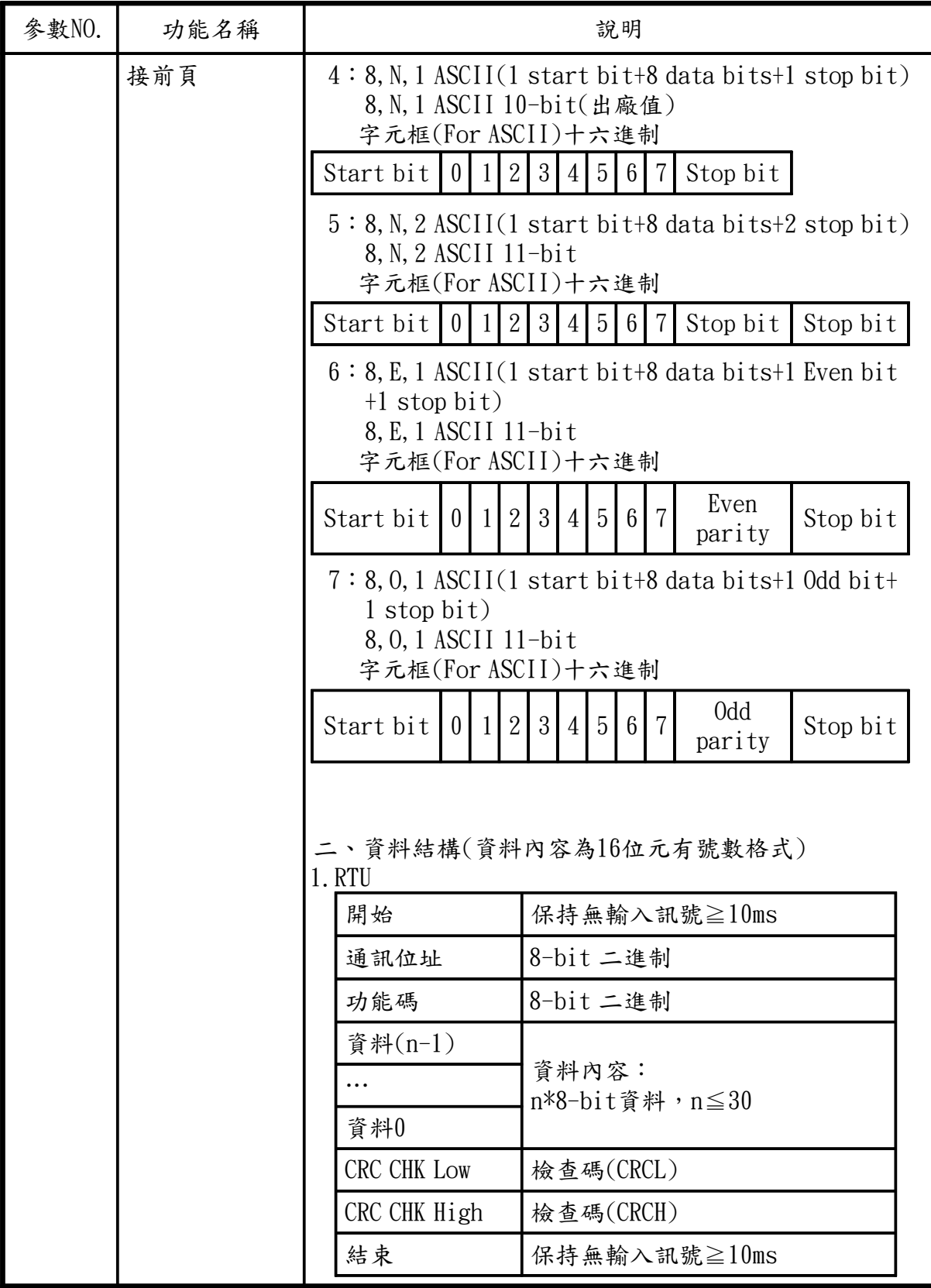

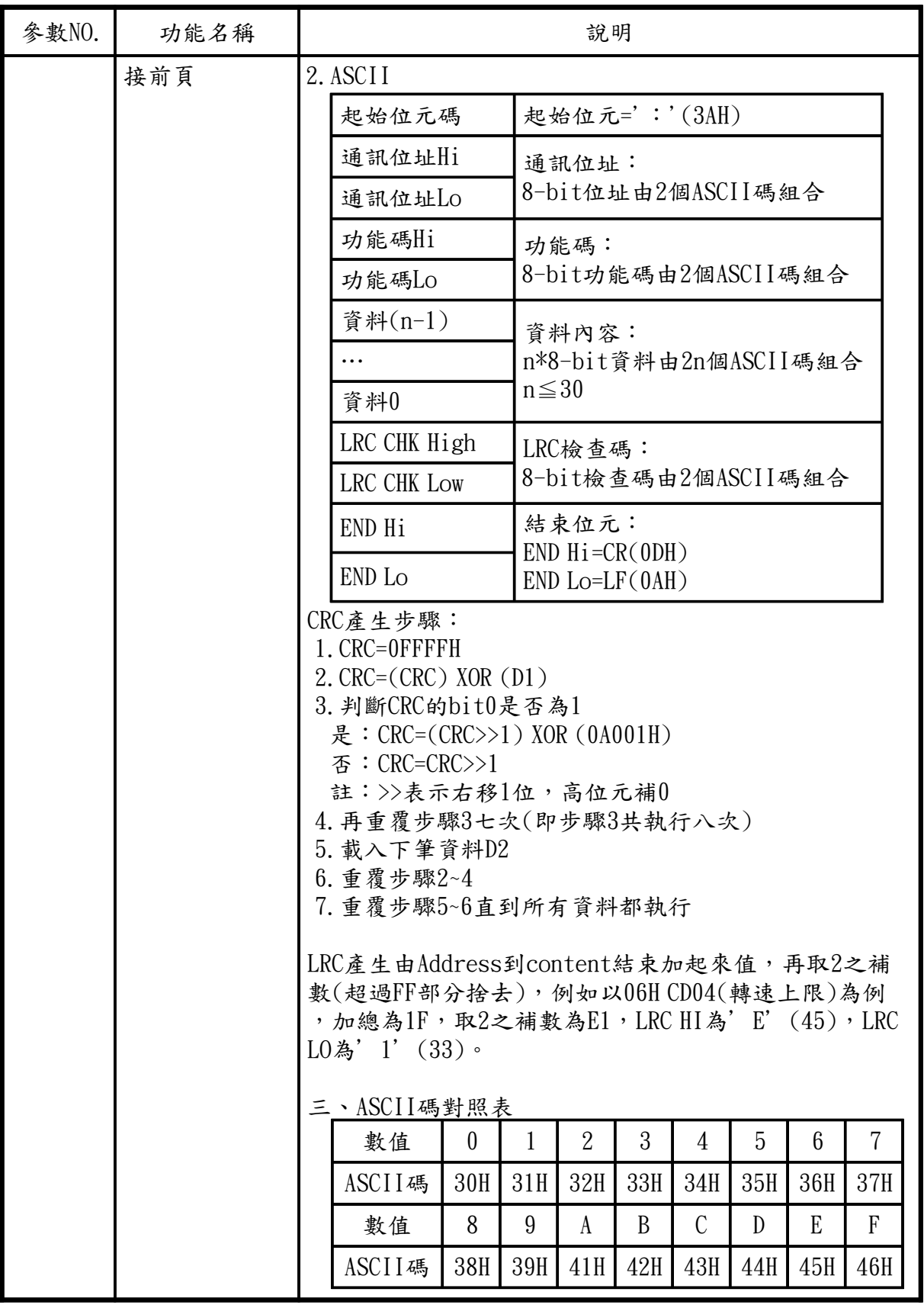

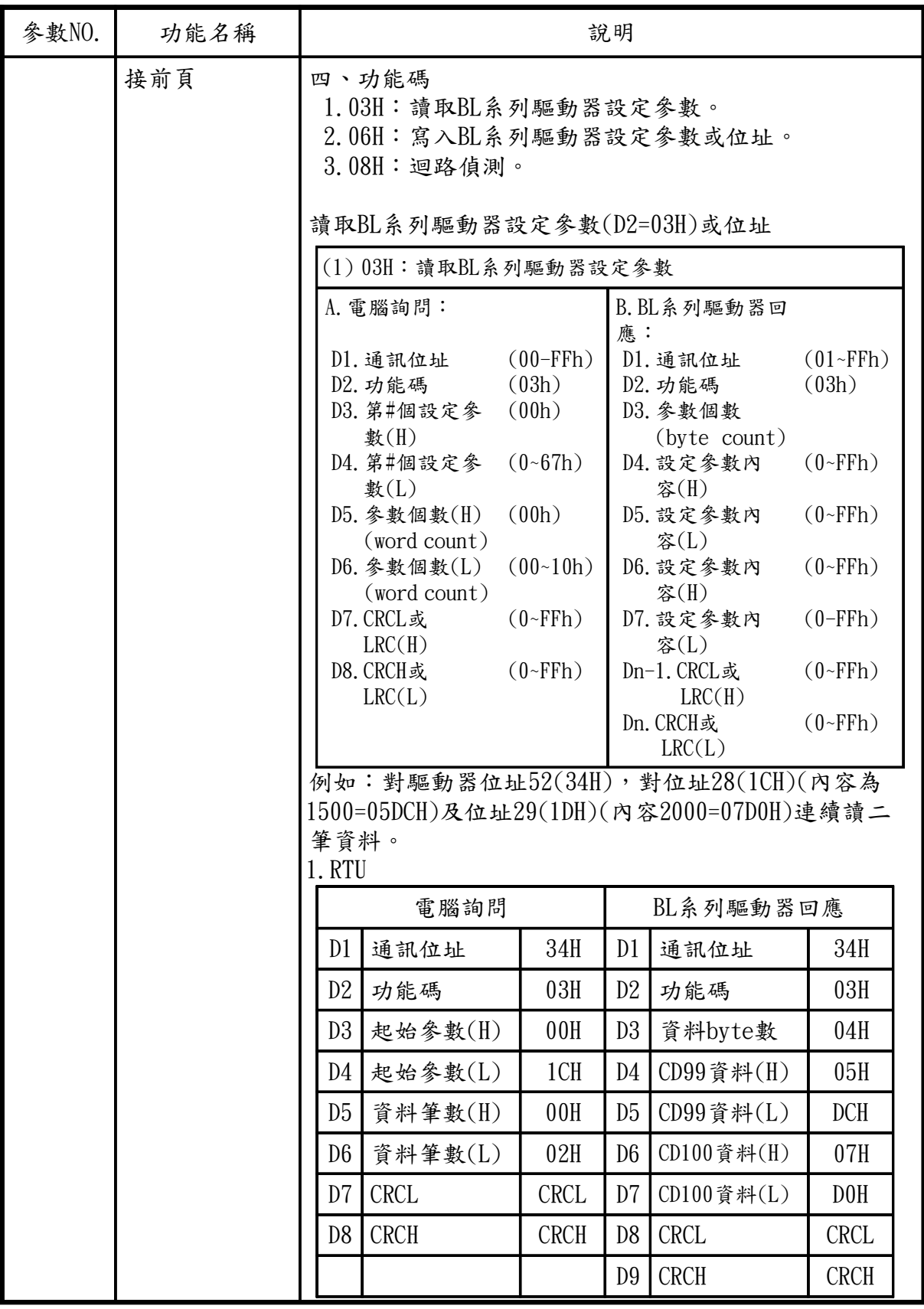

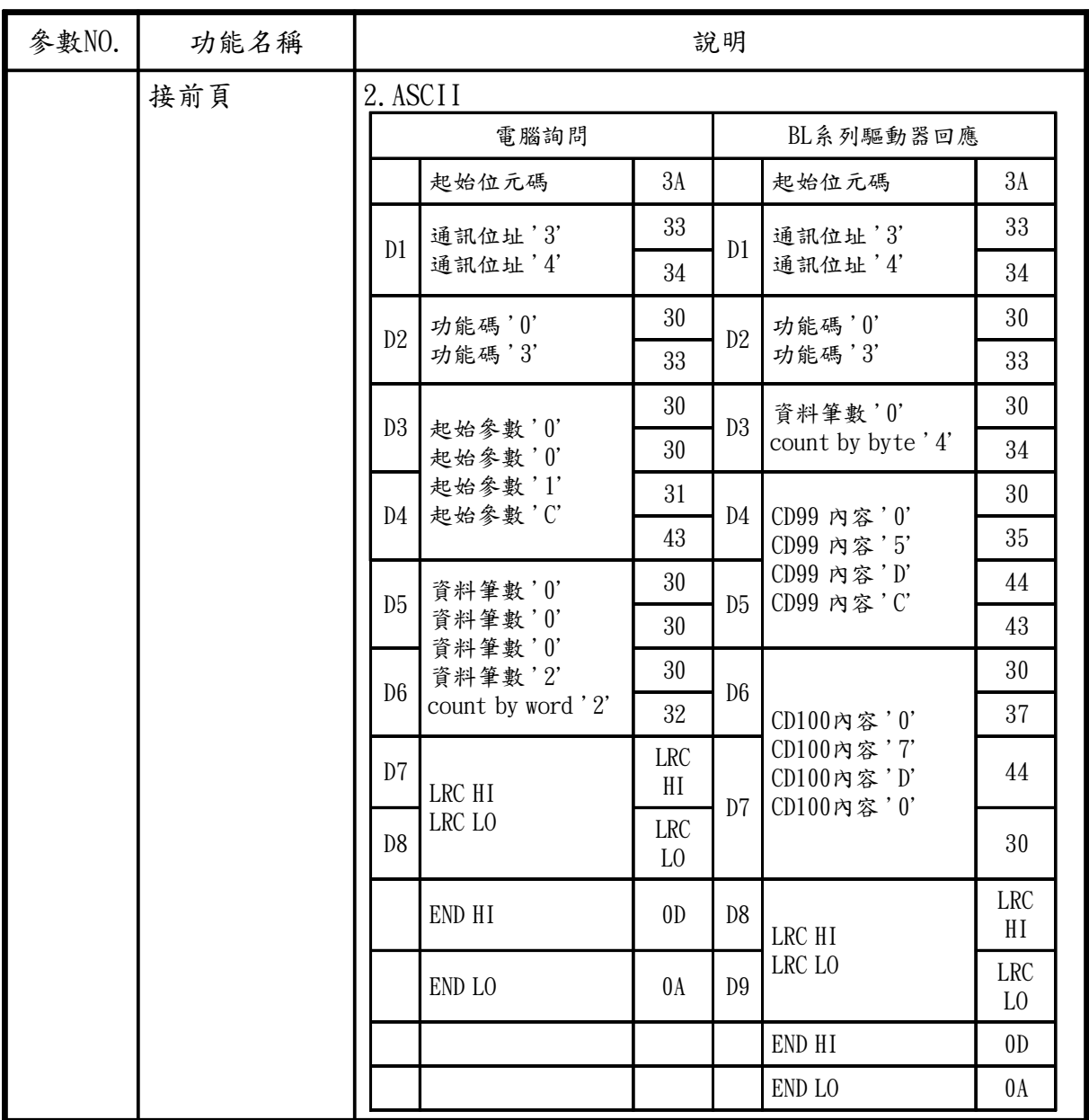

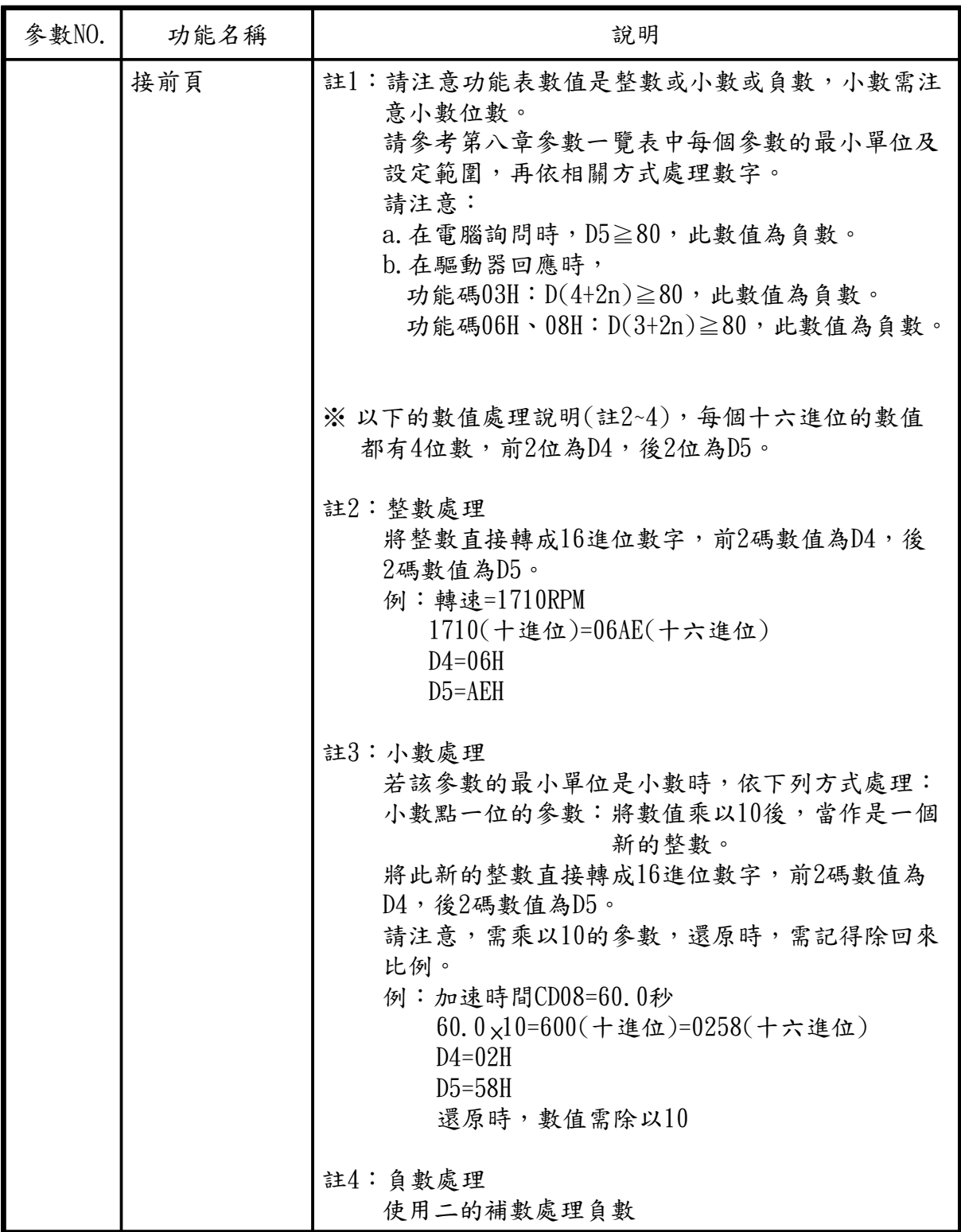

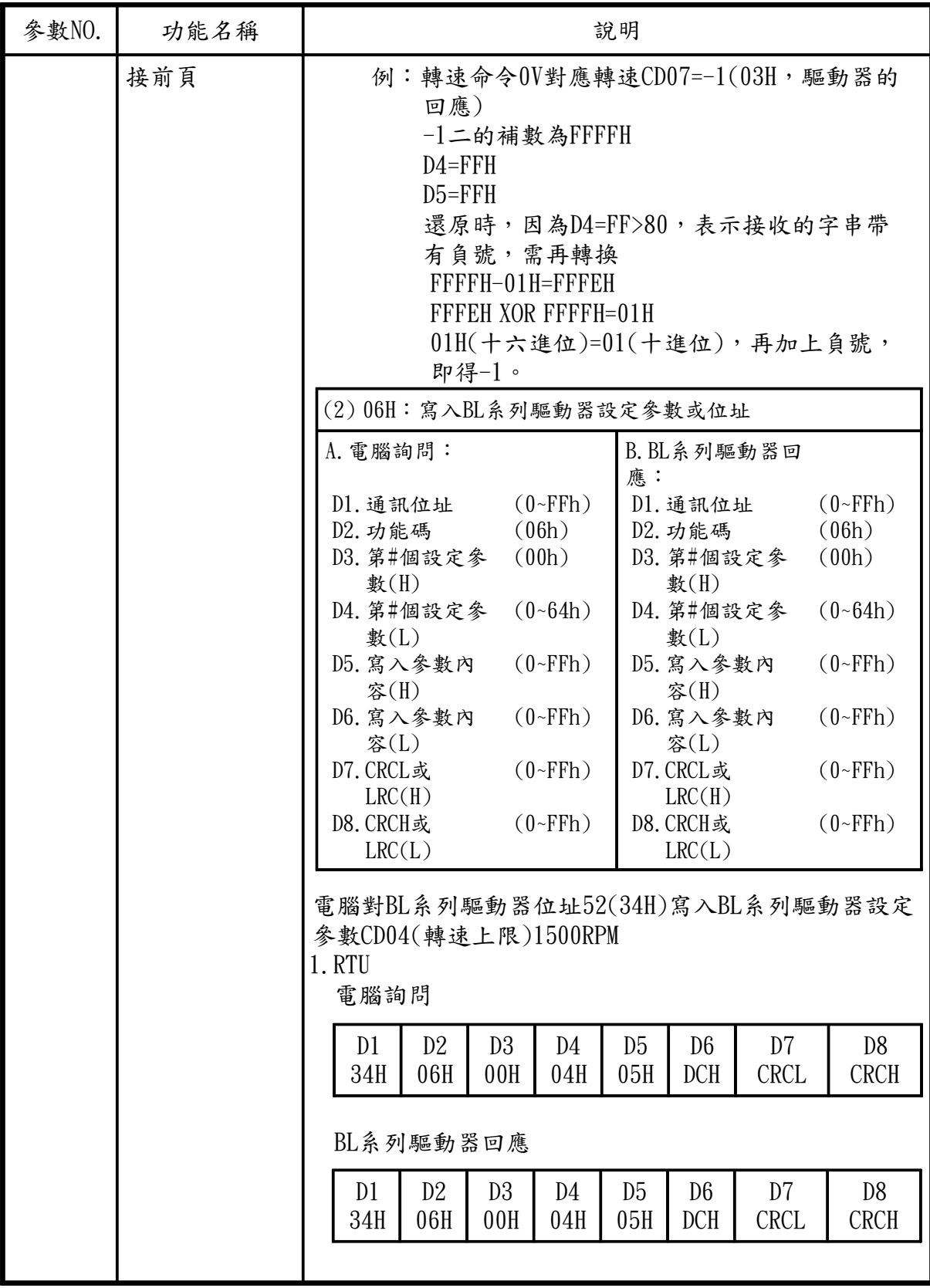

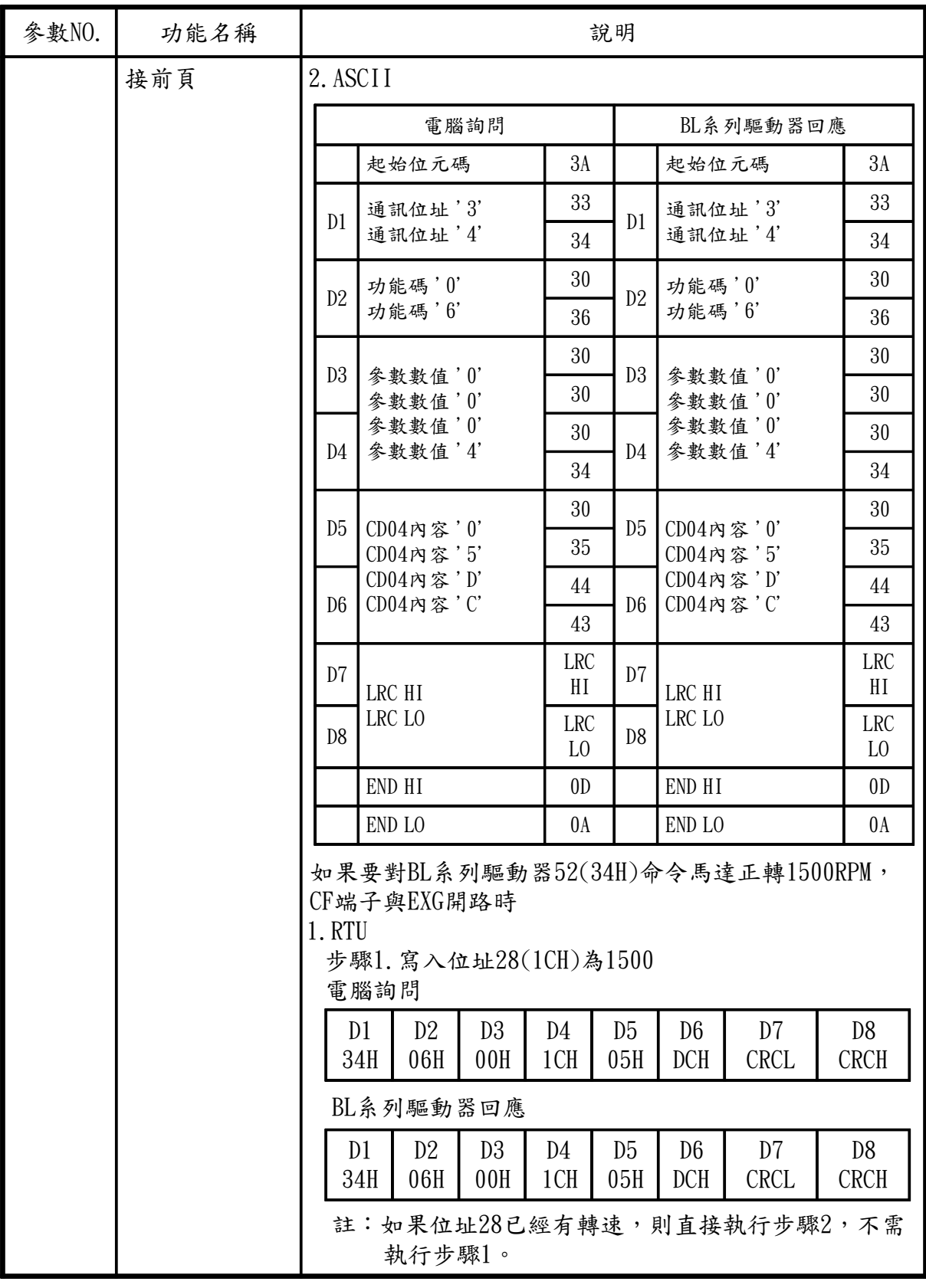

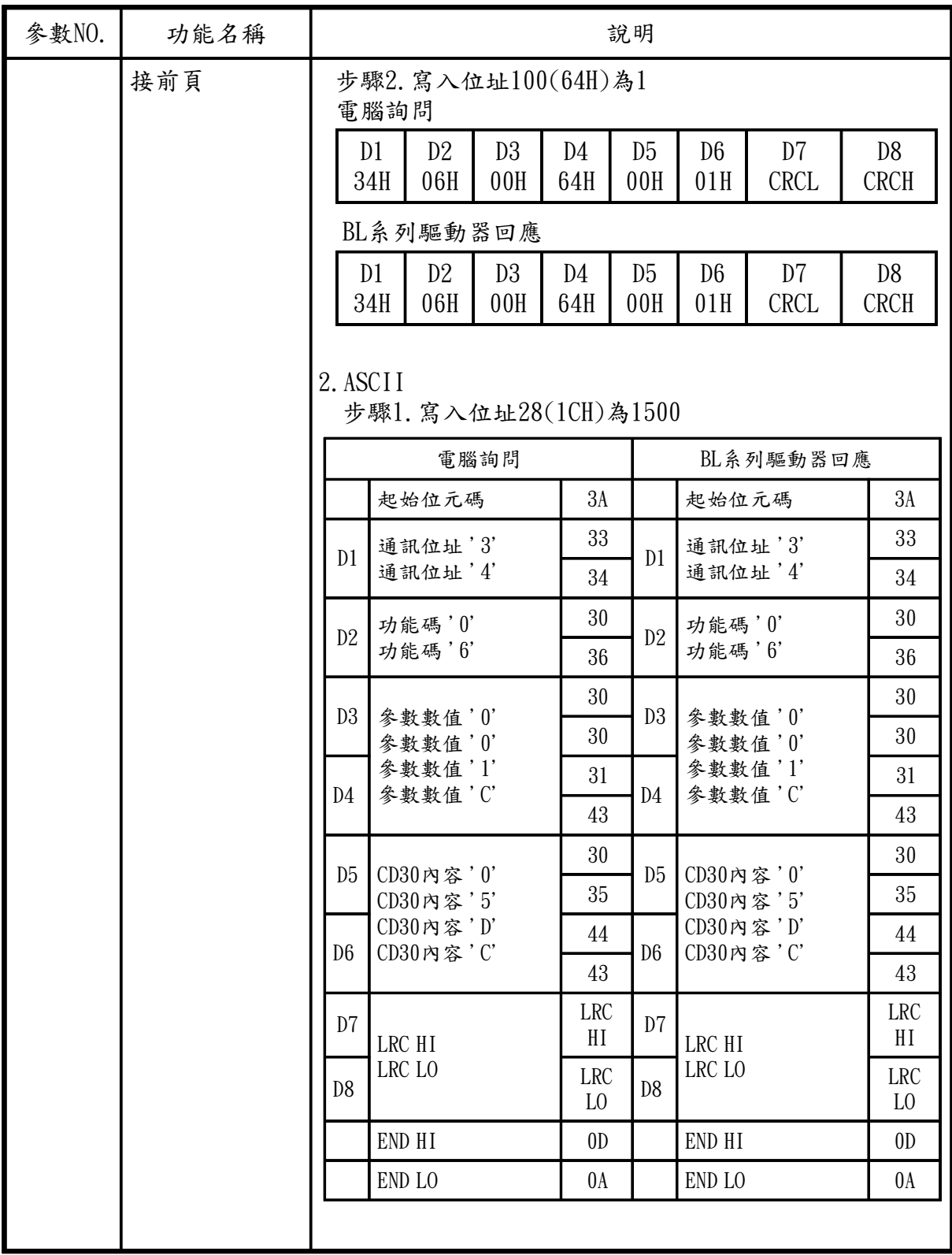

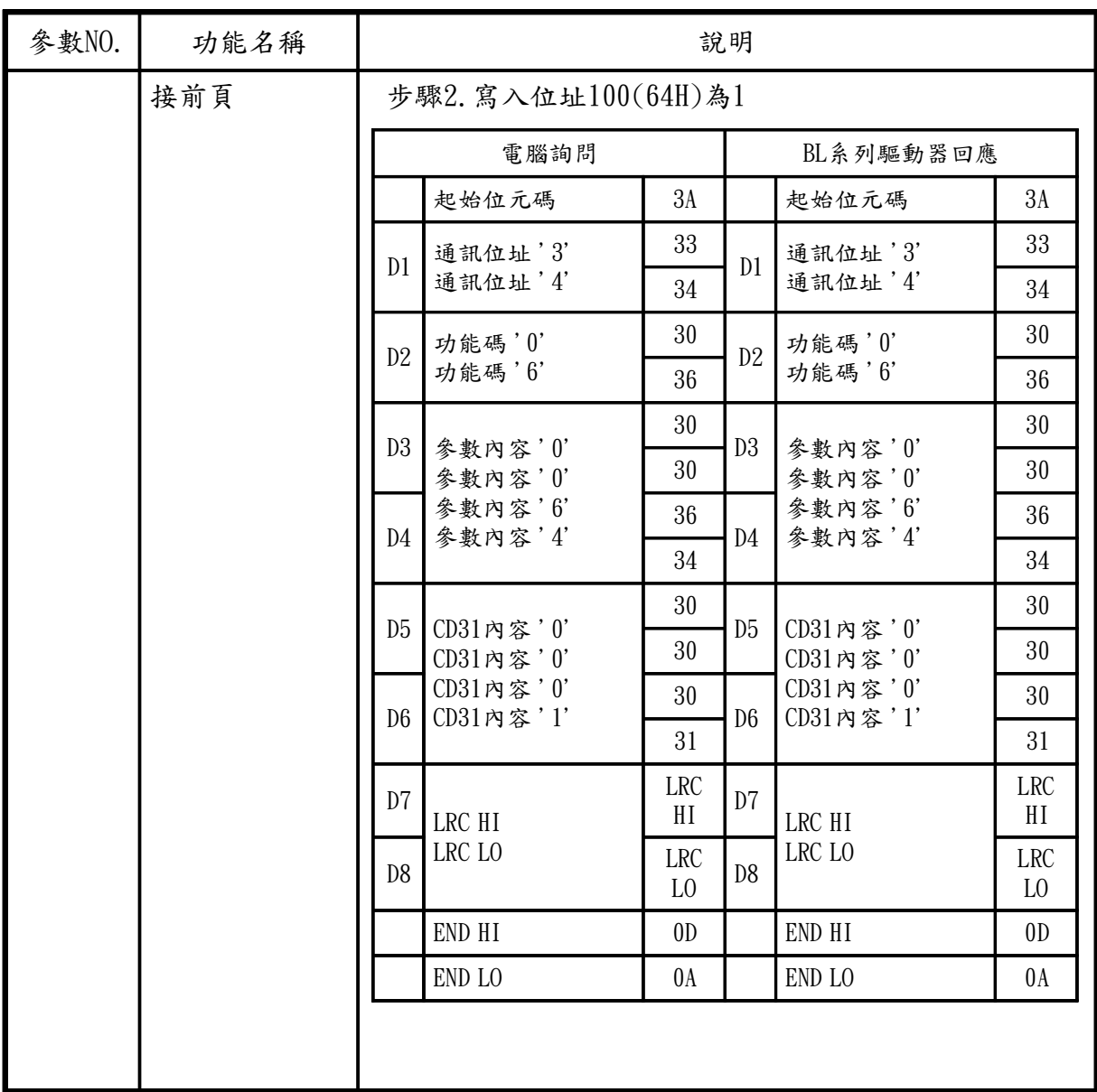

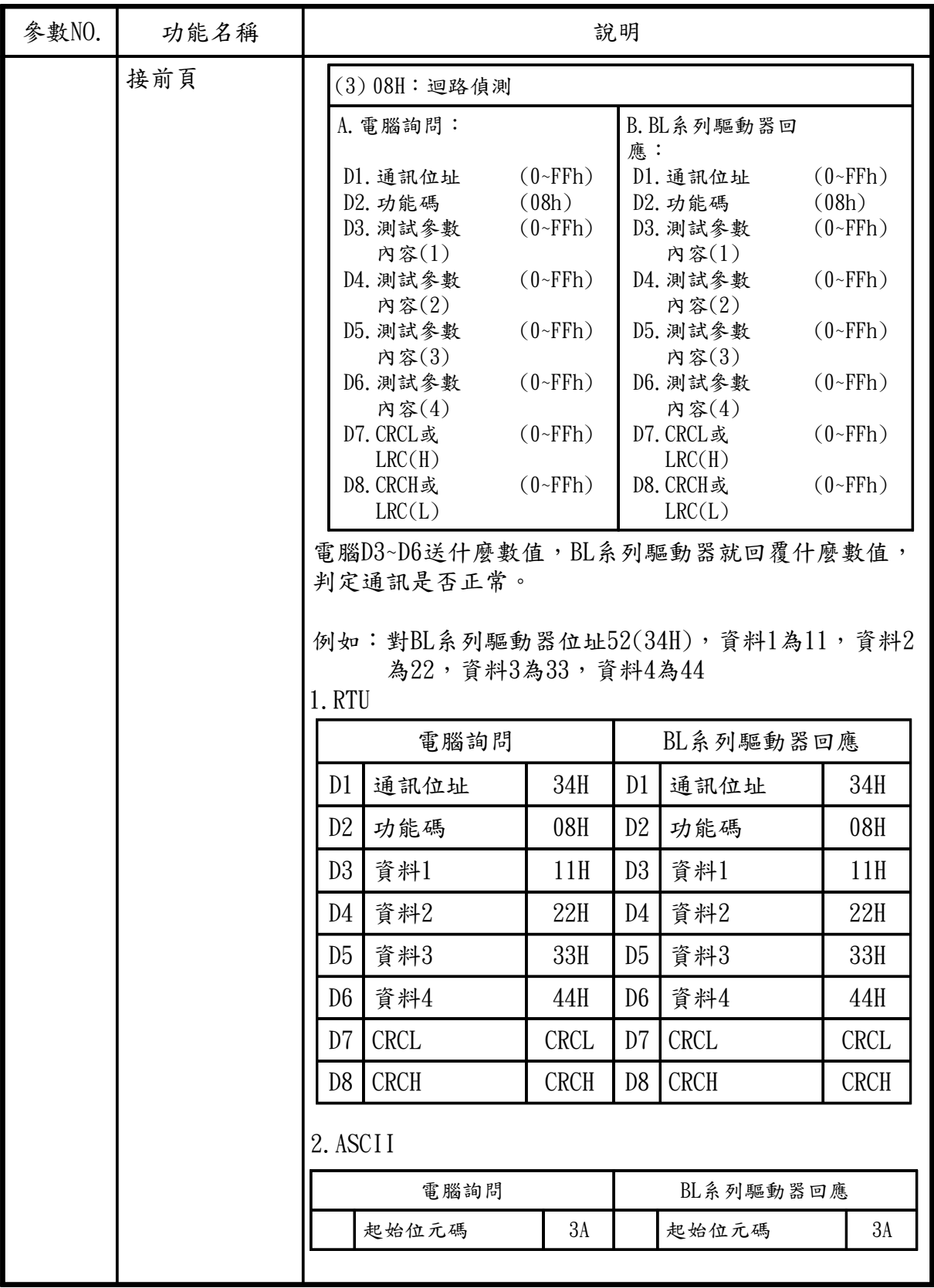

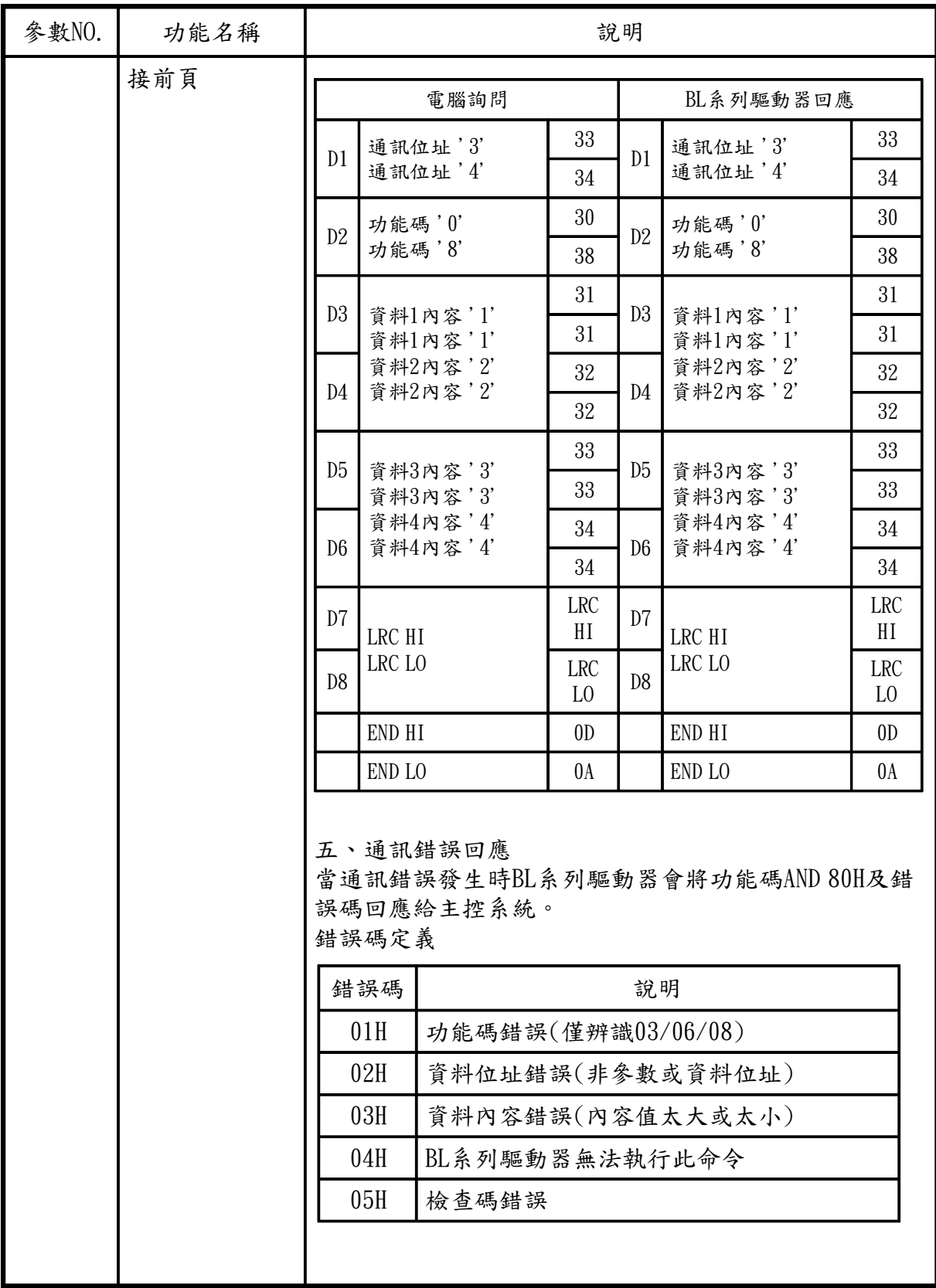

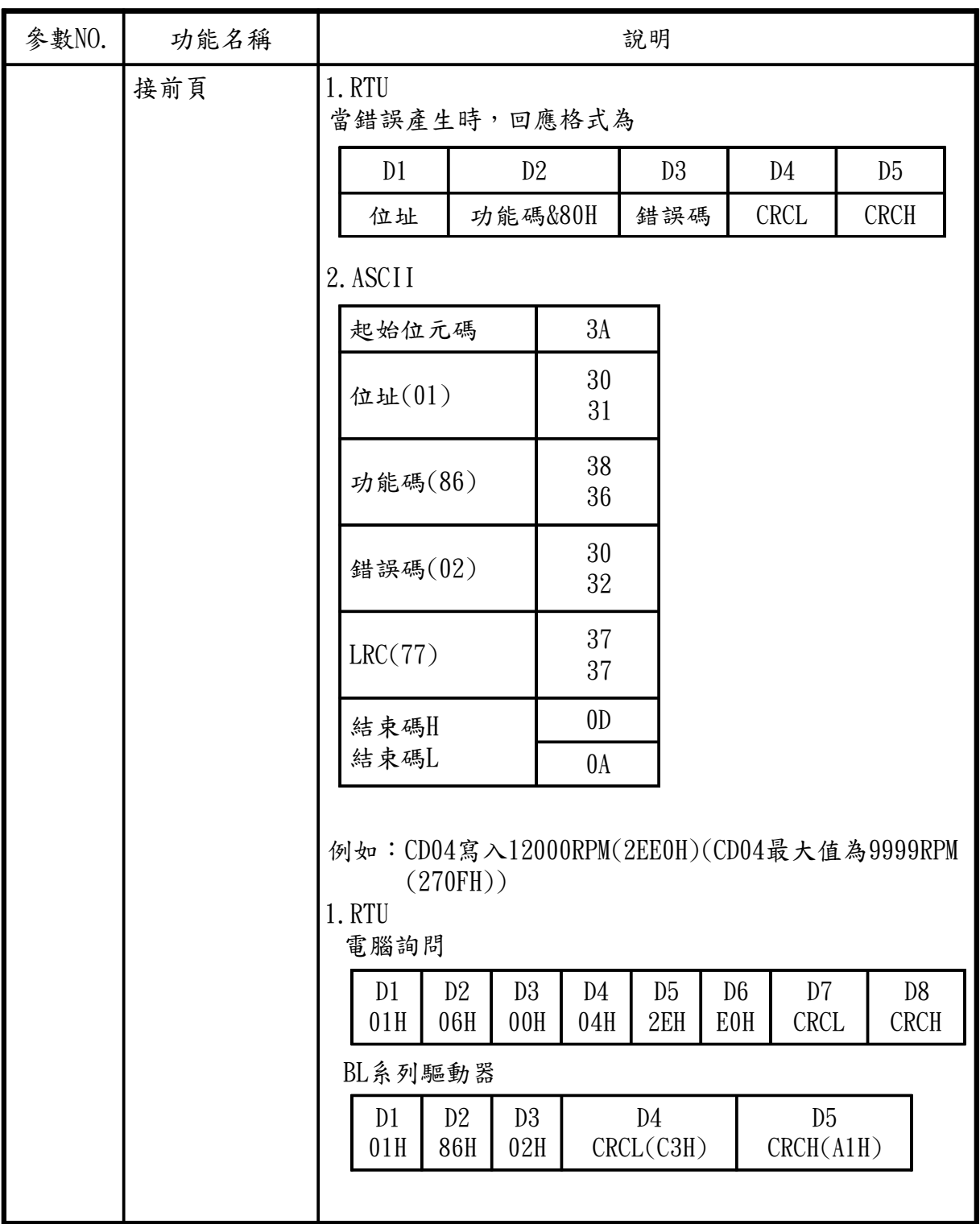

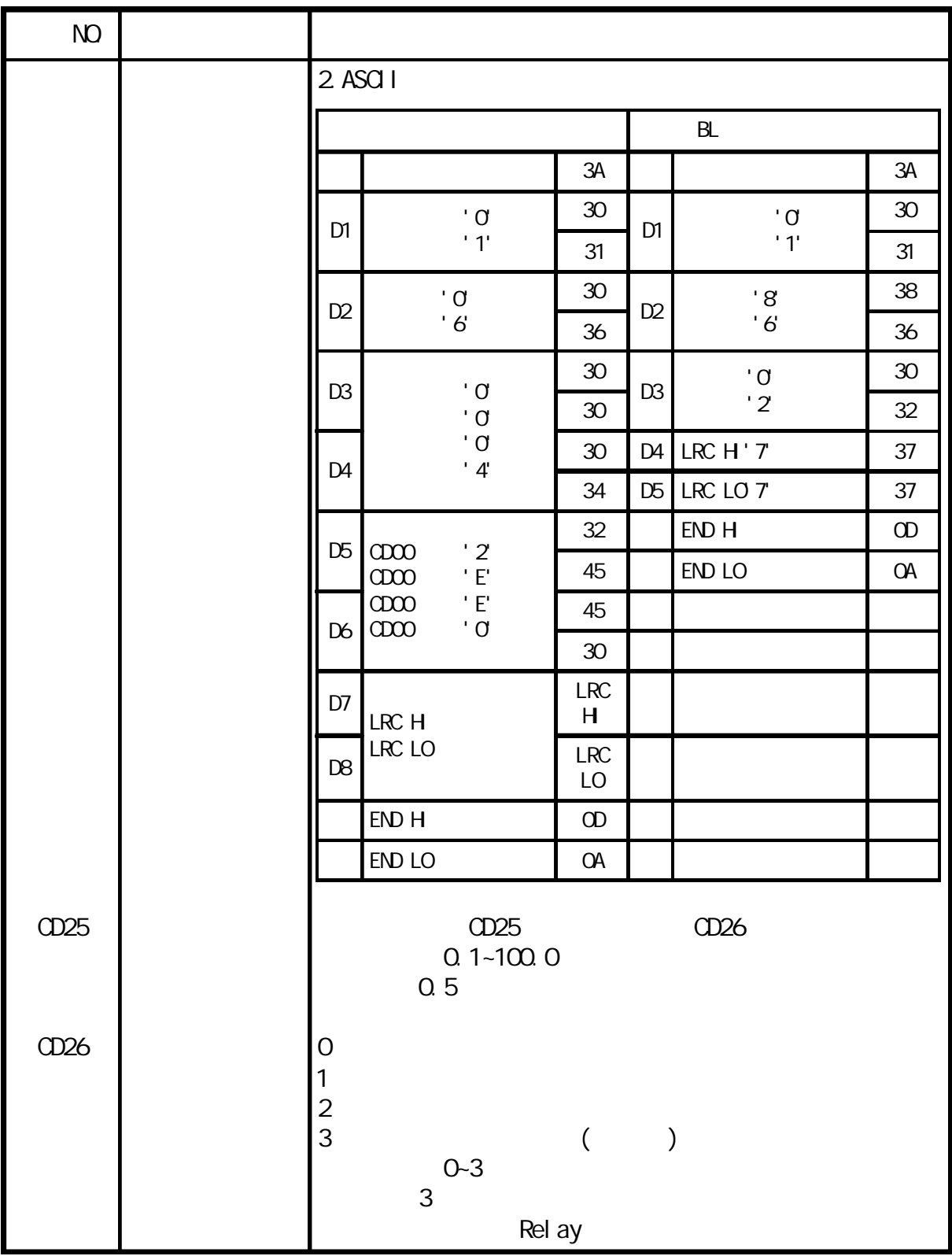

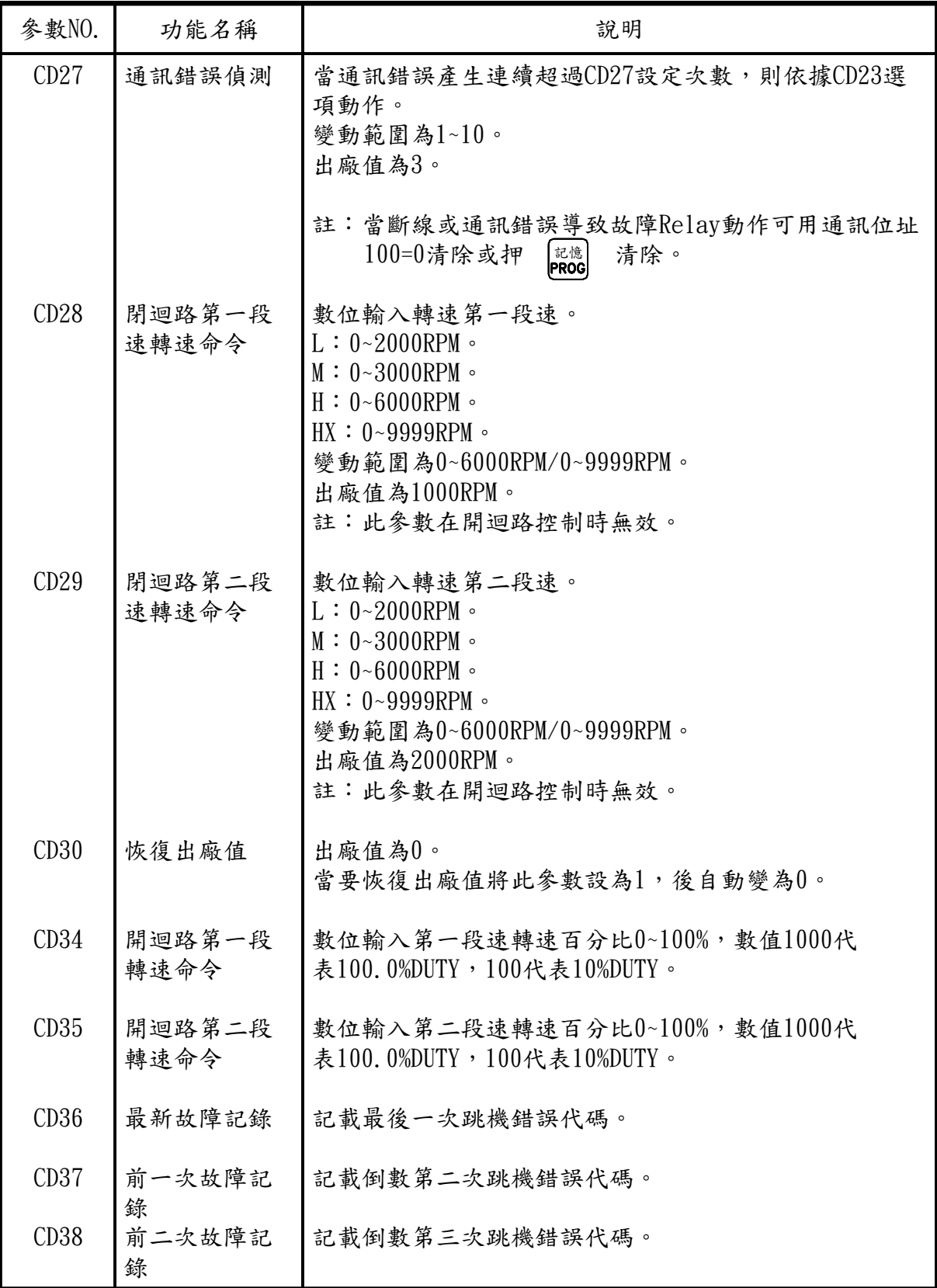

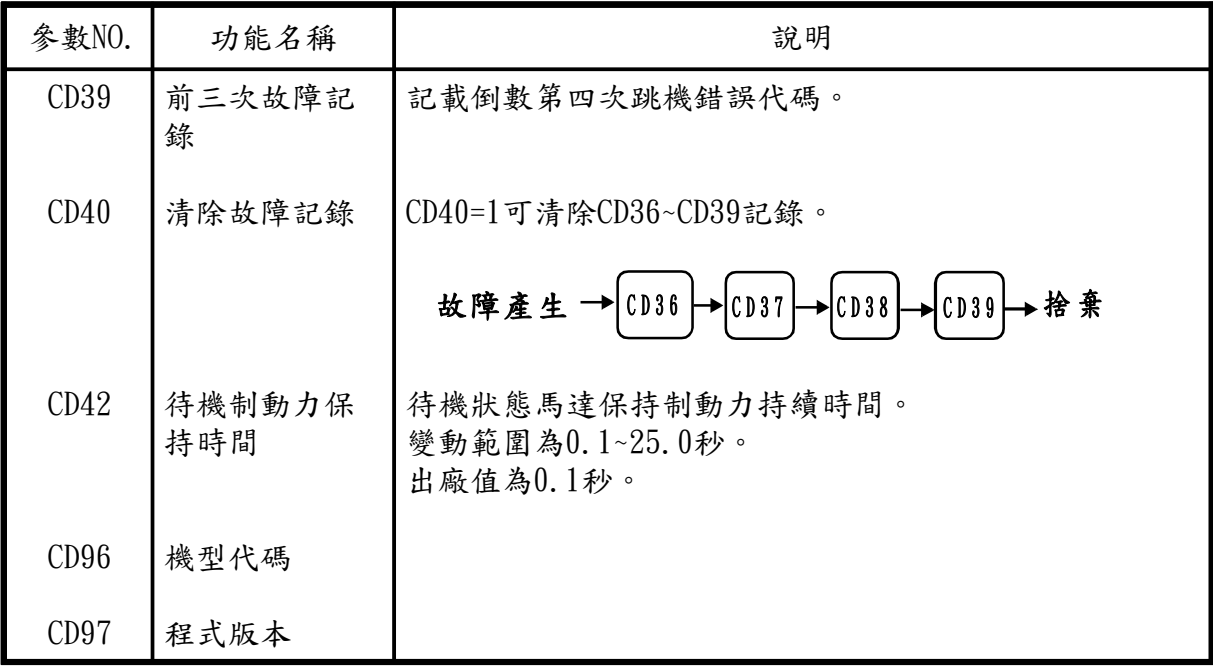

通訊位址定義

| 參數NO.                                                   | 功能名稱            | 說明                                                                                                    |
|---------------------------------------------------------|-----------------|----------------------------------------------------------------------------------------------------|
| 28(1CH)<br>或<br>29(1DH)<br>或<br>34(22H)<br>或<br>35(23H) | 通訊轉速命令          | 使用通訊控制時的轉速命令輸入,由CF端子決定:<br>CF端子"OFF"選CD28(閉迴路)或CD34(開迴路)。<br>CF端子"ON"選CD29(閉迴路)或CD35(開迴路)。<br>變動範圍為0~6000RPM/0~9999RPM(閉迴路)或<br>$0 - 1000$ (開迴路)。<br>出廠值為1000RPM(CD28)/2000RPM(CD29)或<br>100(CD34)/200(CD35) |
| 100<br>(64H)                                            | 通訊運轉命令          | 0:清除斷線或通訊錯誤故障Relay。<br>$1: CW \circ$<br>$2:CCW$ .<br>$3:STOP$ .<br>註:此為最後一次通訊運轉命令數值,並非馬達實際運<br>轉狀態。                                                                                                    |
| 101<br>(65H)                                            | 通訊轉速顯示<br>(RPM) | 使用03H功能讀取位址101內容可知道實際馬達轉速。                                                                                                    |
| 102<br>(66H)                                            | 運轉狀態顯示          | 馬達實際運轉狀態顯示。<br>$0:$ 無功能。<br>$1: CW \circ$<br>$2:CCW$ .<br>$3:STOP$ .                                                                                                    |
| 103<br>(67H)                                            | 故障碼             | 當BL2產生保護時,可使用03H功能讀取位址103內容,可<br>知道故障碼:<br>1:硬體故障或EEPROM存取錯誤。<br>2:馬達過熱。<br>3: BL2過電流、過電壓或驅動器過熱。<br>$4:BL2$ 過負載。<br>5:過速。<br>$6:$ 低速。<br>8:馬達堵住。<br>9: Hall sensor異常。                                        |

# 第九章 應用範例

# CD03 參數搭配 CD42 參數

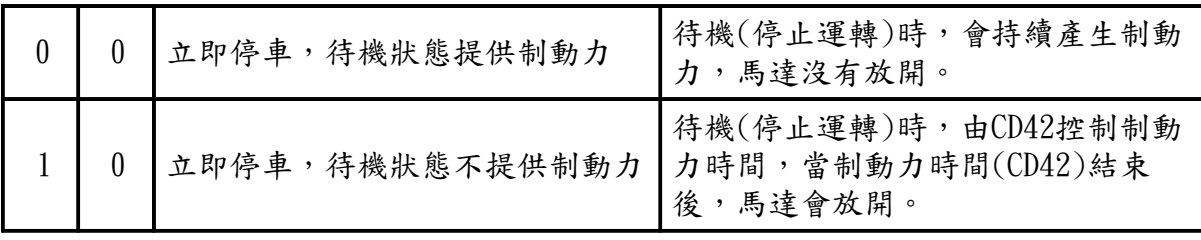

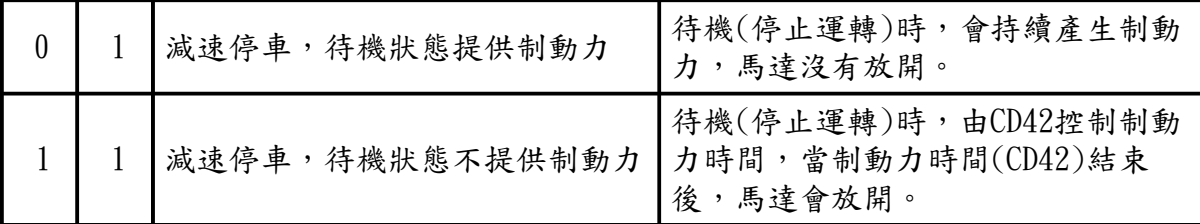

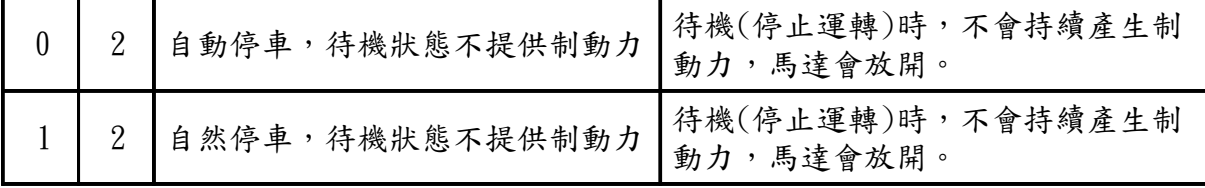

# 第十章 故障排除

保護功能動作時,向外輸出警示信號,使馬達自然停止。 有警示信號輸出時,請暫時切斷電源(OFF)。 要解除警示時,應先排除原因確保安全,然後再重新接通電源。 請在電源切斷(OFF)後至少經過五分鐘再重新接通電源。

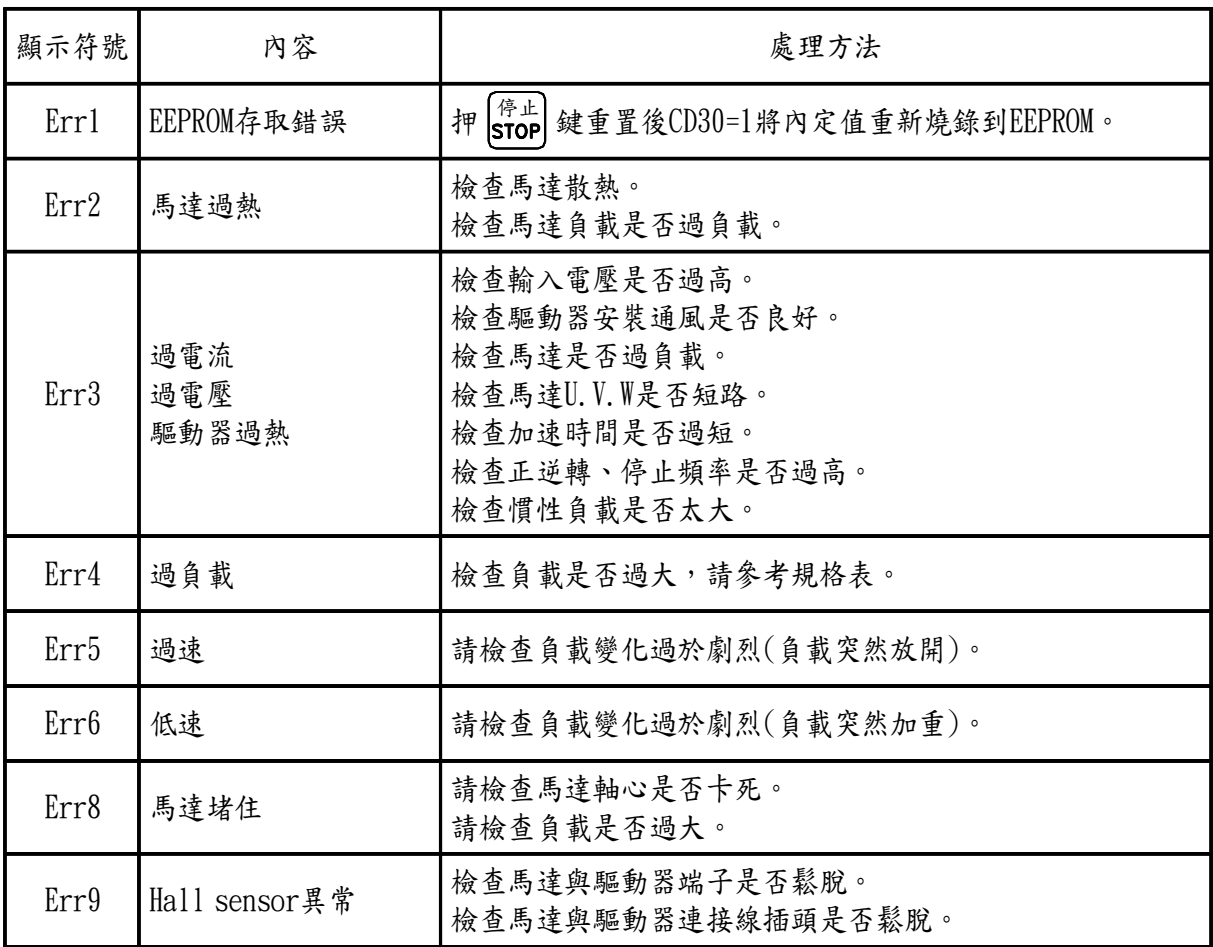

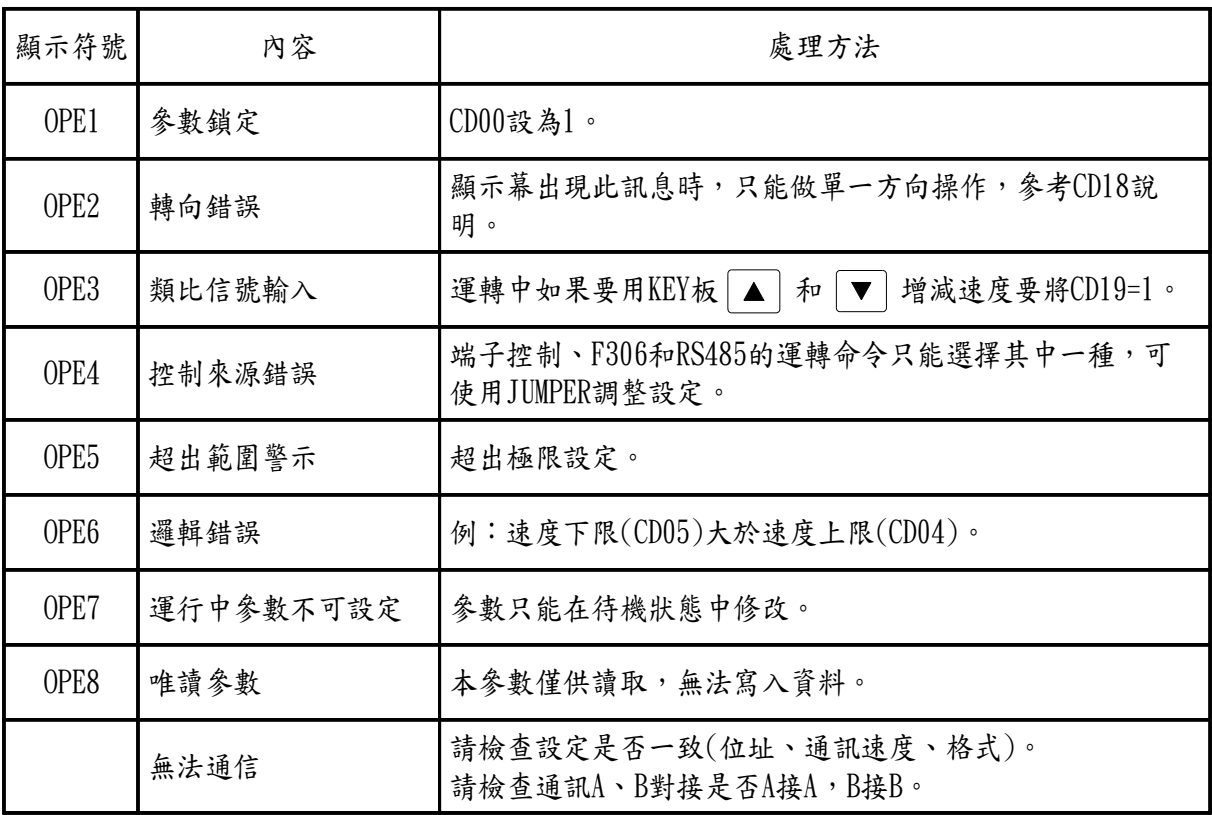

附錄 選用配件

1.外接煞車電阻器

a.外型圖

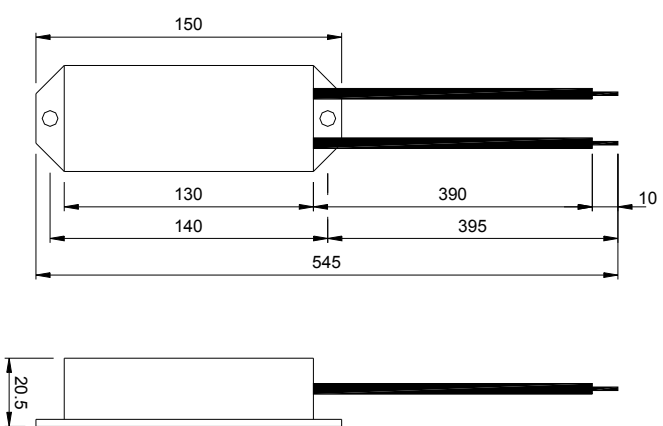

料號: E-MSAA-008000 規格:鐵板電阻 60 Ω 80W

煞車電阻之電阻值,請參照附表,不可低於附表電阻值,否則將損壞驅動器,另外加裝 外接煞車電阻。(P.PR端子上之接線,即是)

※煞車電阻值表

單位:歐姆

| 型號  | $_{01}$ | 02 | 04 | 07  | 15  | 22  |
|-----|---------|----|----|-----|-----|-----|
| BL2 | 60      | 60 | 60 | 60  | 60  | 60  |
| BL4 |         |    | 80 | 180 | 180 | 180 |

快速正反轉或停止的操作條件,每5秒最多1次,若次數增加,剎車電阻需 改用 150 Ω 以上。

※煞車電阻瓦數評估(僅供參考)

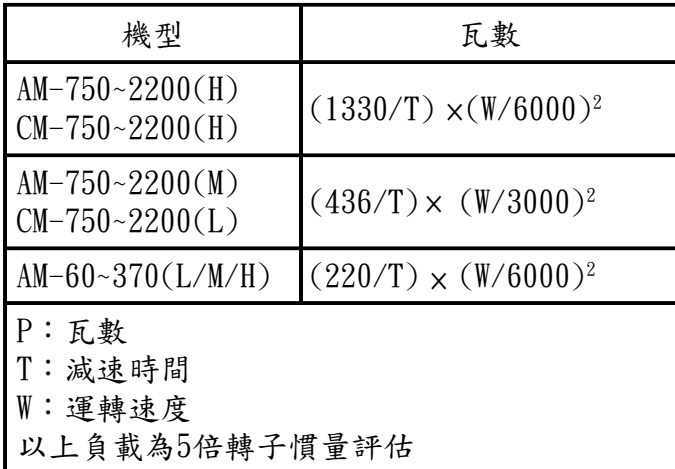

例:由 5000RPM 減速到 0 減速時間為 5 秒  $P=(1330/5)\times(5000/6000)^2=185W$ 

2.Hall sensor 及 F306 遠端控制器訊號線

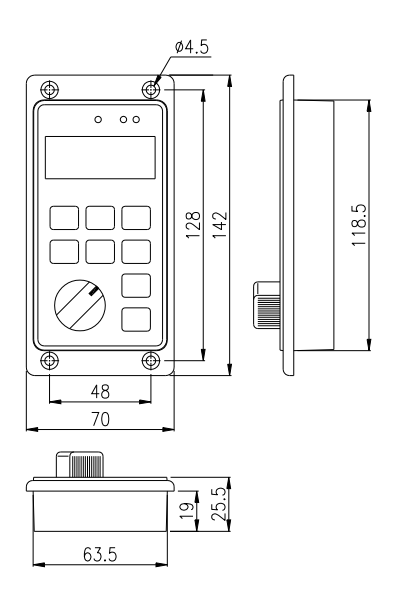

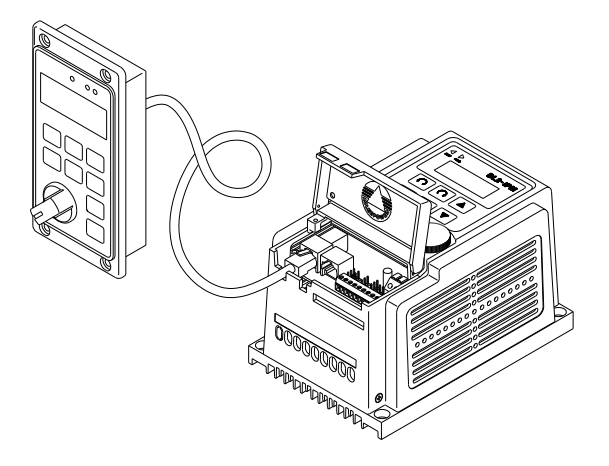

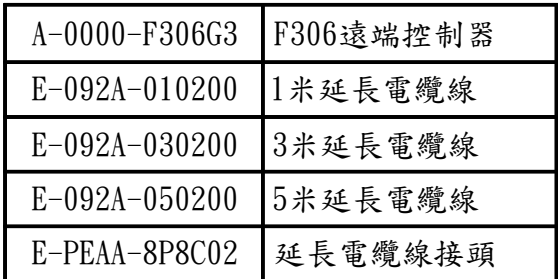

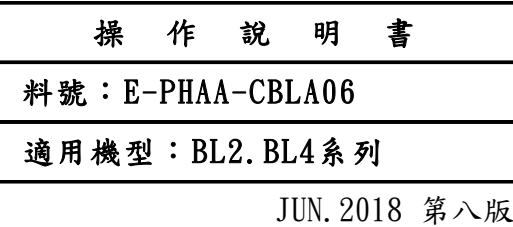

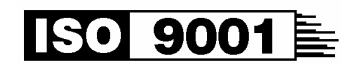

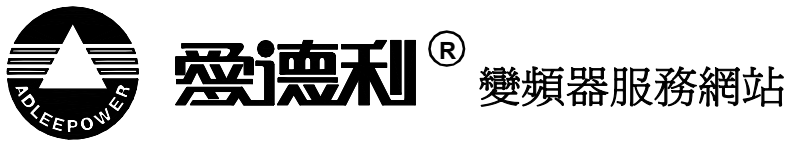

#### **台灣**

電話:886-4-25622651 傳真:886-4-25628289 E-mail:webmaster@adlee.com URL:http://www.adlee.com

#### **廣東**

電話:86-757-26656498 傳真 : 86-757-26658515

#### **武漢**

電話:86-27-88872826 傳真 : 86-27-88603986

# **無錫**

電話:86-51-088602669